# **TRƯỜNG ĐẠI HỌC HÀNG HẢI VIỆT NAM KHOA CƠ SỞ CƠ BẢN**

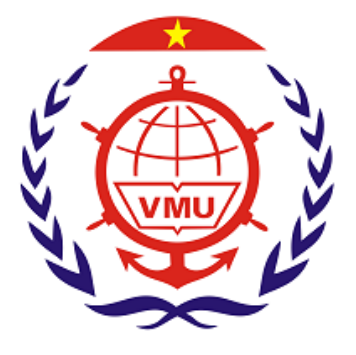

# **THUYẾT MINH ĐỀ TÀI NCKH CẤP TRƯỜNG**

# **ĐỀ TÀI**

# MÔ PHỎNG CƠ CẤU HỘP CHẠY DAO MÁY TIỆN ĐA NĂNG PHỤC VỤ GIẢNG DẠY VẼ KỸ THUẬT CƠ KHÍ

**Chủ nhiệm đề tài : Vũ Quyết Thắng Thành viên tham gia: Lê Thị Mai**

**Hải Phòng, tháng** 5 **/** 2016

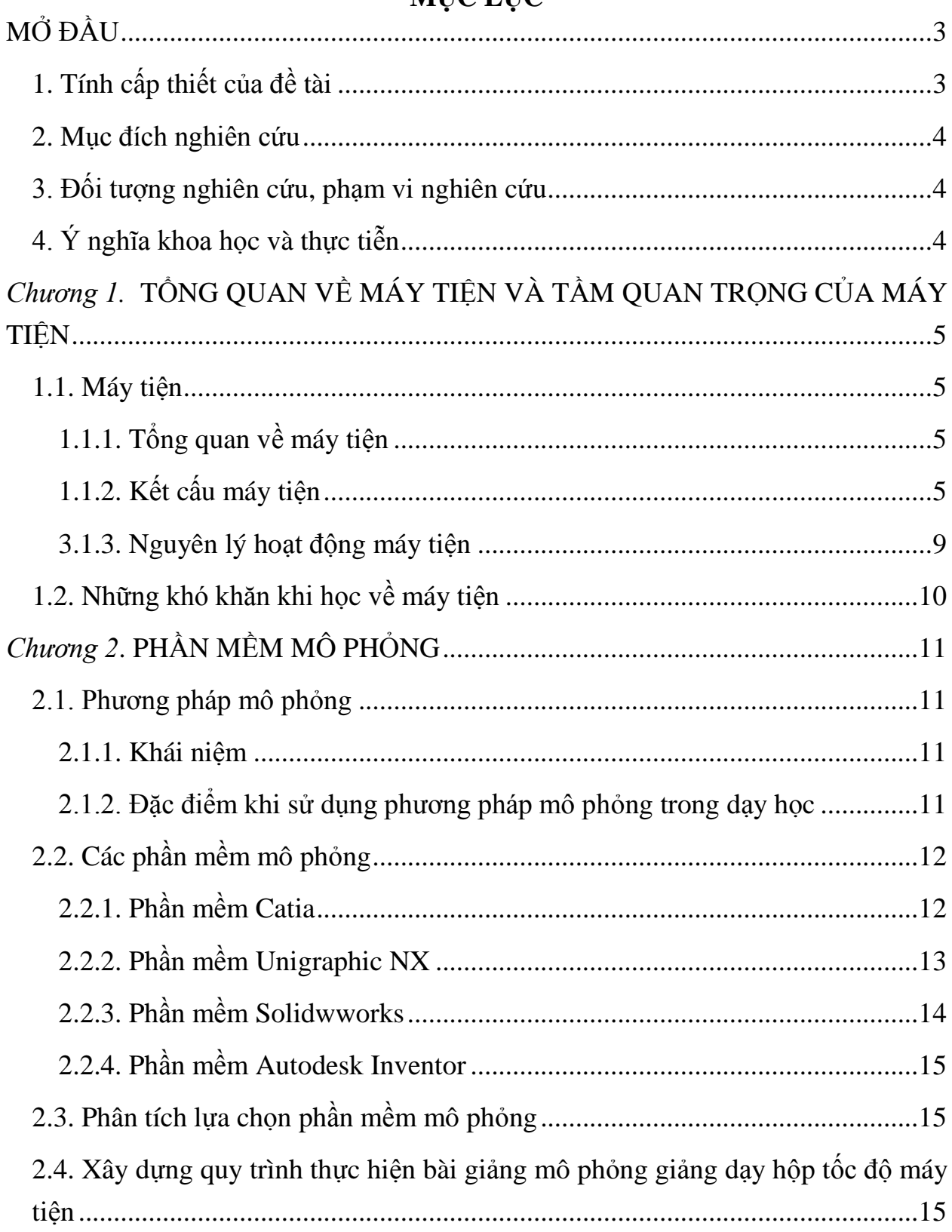

# MIIC LIIC

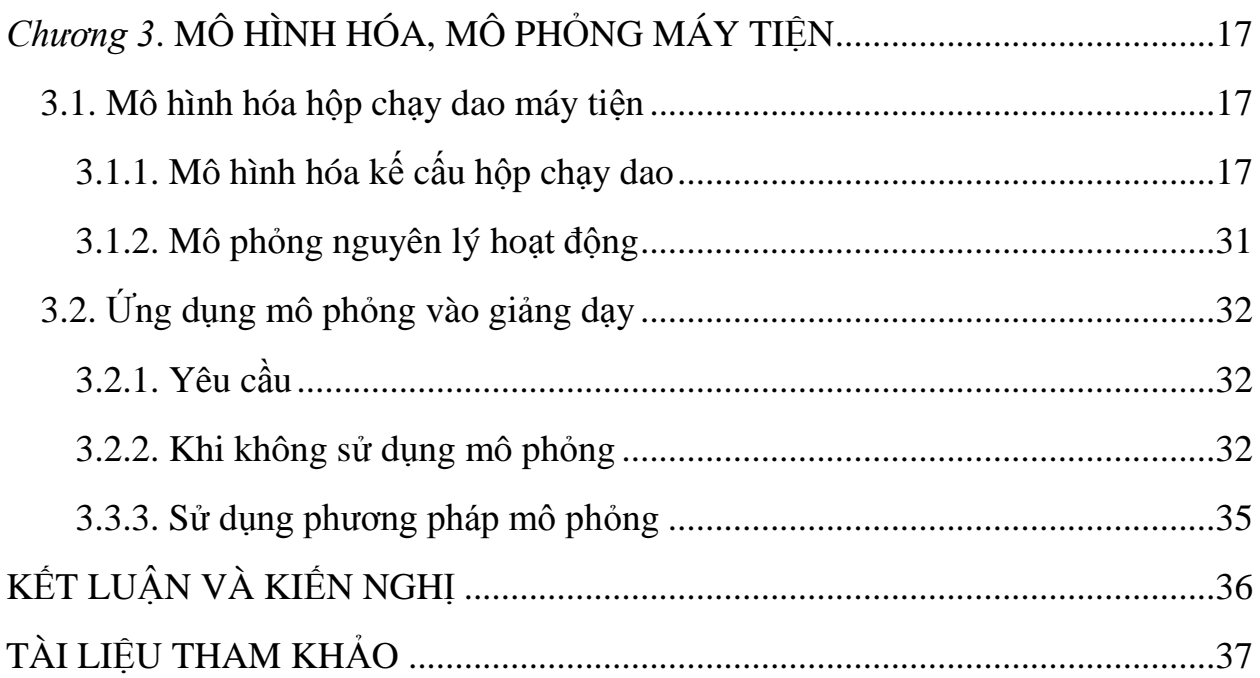

## **MỞ ĐẦU**

# <span id="page-3-1"></span><span id="page-3-0"></span>**1. Tính cấp thiết của đề tài**

Trong ngành cơ khí cắt gọt thì máy tiện được sử dụng rộng rãi nhất hiện nay, thường nó chiếm khoảng 50% đến 60% các máy công cụ trong các phân xưởng cơ khí [1].

Đối với sinh viên ngành cơ khí, việc tìm hiểu cấu tạo, nguyên lý hoạt động của các loại máy công cụ nói chung, máy tiện nói riêng là một trong nhưng yêu cầu cần thiết giúp người học có thể nắm bắt quy trình công nghệ, các bước nguyên công trong sản xuất chế tạo các sản phẩm cơ khí. Để hiểu được kết cấu của máy tiện, nguyên lý hoạt động và cách vận hành máy nhằm có thể sửa chữa, cải tiến thì người học cần được trang bị đầy đủ cả về kiến thức và kỹ năng sử dụng. Trong quá trình học tập nghiên cứu người học cần được thực hành, được quan sát máy tiện, quan sát các kết cấu cơ bản của máy và nhìn thấy sự hoạt động của máy. Do vậy đòi hỏi đầu tư cho thiết bị thí nghiệm của môn học này lớn. Mặt khác để người học có thể hiểu được các kiến thức của môn học này đòi hỏi người học phải có khả năng tưởng tượng tốt. Vì vậy để có thể học tập tốt môn này chúng ta phải xây dựng một phương pháp giảng dạy cũng như phương pháp học một cách phù hợp. Một trong những phương pháp phù hợp đó là phương pháp học tập chủ động, nó sẽ tăng khả năng tiếp thu của người học. Theo một số nghiên cứu thấy rằng khả năng tiếp thu kiến thức của người học tăng lên khi được kết hợp nhiều giác quan vào hoạt động học tập. Giảng dạy lý thuyết kết hợp với mô phỏng hình ảnh chính là tổ chức các hoạt động học tập đa dạng và phong phú giúp làm tăng khả năng tiếp thu kiến thức của người học.

Với mục đích nâng cao tính thực tế của môn học, có thể truyền đạt một cách nhanh nhất dễ hiểu dễ nhớ nhất đối với người học, nhóm tác giả đã nghiên cứu và thực hiện đề tài "**Mô phỏng hộp chạy giao máy tiện đa năng phục vụ giảng dạy vẽ kỹ thuật cơ khí**".

#### <span id="page-4-0"></span>**2. Mục đích nghiên cứu**

Tạo hình ảnh trực quan, sinh động giúp nâng cao tính thực tế của môn học từ đó nâng cao chất lượng học tập cho sinh viên ngành kỹ thuật cơ khí.

Đưa ra quy trình xây dựng một tài liệu giảng theo phương pháp mô phỏng.

## <span id="page-4-1"></span>**3. Đối tượng nghiên cứu, phạm vi nghiên cứu**

#### *Đối tượng nghiên cứu:*

Nghiên cứu các phương pháp giảng dạy. Nghiên cứu máy tiện đa năng. Nghiên cứu các phần mềm CAD.

#### *Phạm vi nghiên cứu:*

Mô phỏng các chi tiết. Mô hình hóa hộp tốc độ của máy tiện đa năng. Mô phỏng nguyên lý hoạt động hộp tốc độ của máy tiện đa năng.

# <span id="page-4-2"></span>**4. Ý nghĩa khoa học và thực tiễn**

Xây dựng tài liệu giảng dạy trực quan cho sinh viên ngành kỹ thuật cơ khí. Đưa ra quy trình thực hiện bài giảng theo phương pháp mô phỏng Đánh giá được ưu nhược điểm của phương pháp mô phỏng khi giảng dạy về vẽ kỹ thuật cơ khí.

# <span id="page-5-0"></span>*Chương 1.* **TỔNG QUAN VỀ MÁY TIỆN VÀ TẦM QUAN TRỌNG CỦA MÁY TIỆN**

#### <span id="page-5-1"></span>**1.1. Máy tiện**

## <span id="page-5-2"></span>*1.1.1. Tổng quan về máy tiện*

Máy tiện là loại máy cắt kim loại được sử dụng rộng rãi nhất trong ngành cơ khí cắt gọt. Thường nó chiếm khoảng 50% đến 60% trong các phân xưởng cơ khí. Máy tiện vạn năng làm được các việc sau:

gia công các mặt tròn xoay ngoài và trong gia công mặt đầu, ta rô và cắt răng gia công các mặt không tròn xoay với các đồ gá phụ trợ. [1]

# <span id="page-5-3"></span>*1.1.2. Kết cấu máy tiện*

Máy tiện bao gồm: (hình 1.1)

bộ phận cố định

bộ phận di động

bộ phận điều khiển

 \* Bộ phận cố định: gồm có thân máy được gắn cố định với bệ máy, trên bộ phận cố định có lắp đặt hộp tốc độ và hộp chạy dao. [1] (hình 1.2)

Kết cấu của thân máy có những dạng rất khác nhau, thường phải căn cứ vào các lực phát sinh trong quá trình gia công tác dụng vào thân máy (lực cắt, lực kẹp chặt, lực quán tính …); đồng thời chú ý tới các bộ phận đặt trên thân máy; kích thước, hành trình của những bộ phận chính. Thân máy có dạng nằm ngang và dạng thẳng đứng (trụ máy). Các thân máy loại khung thường được chế tạo từng bộ phận riêng biệt và ghép lại với nhau bằng mối ghép bu lông. Để tạo độ giảm chấn tốt, các mặt tiếp xúc được gia công với độ chính xác cao và hai chi tiết nối với nhau phải cùng một vật liệu. khung máy loại dầm và khung hở dễ chế tạo, dễ lắp ráp và sửa chữa hơn loại khung kín, nhưng độ cứng vững lại kém hơn. [3]

Kết cấu mặt cắt ngang thân máy thường dung hình 1.3

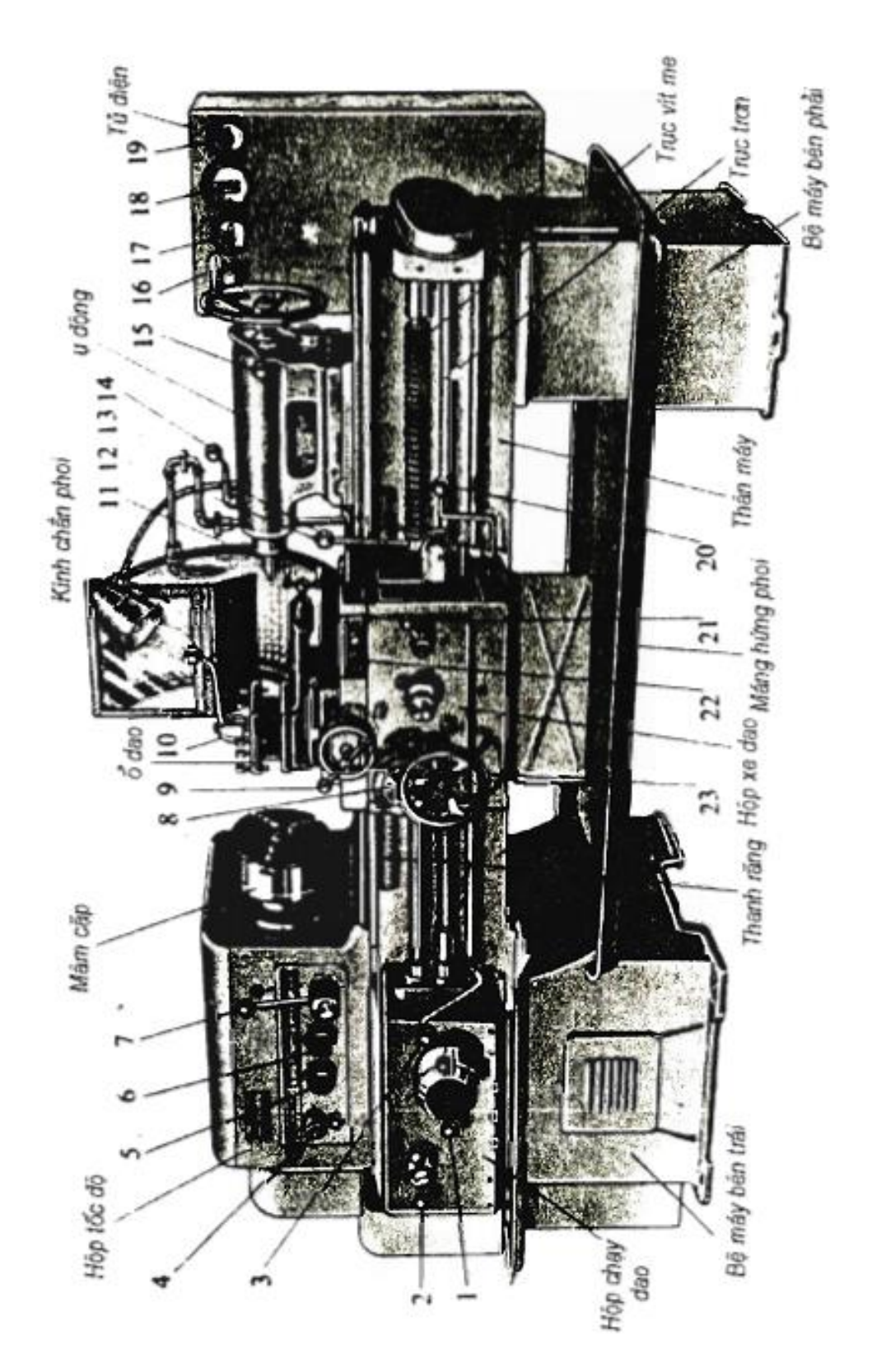

Hình 1. 1. Máy tiện 1K62

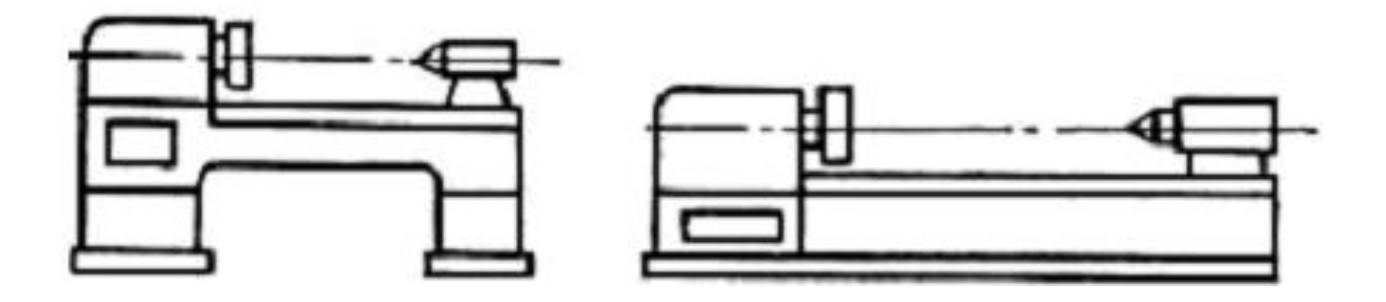

*Hình 1. 2. Thân máy tiện*

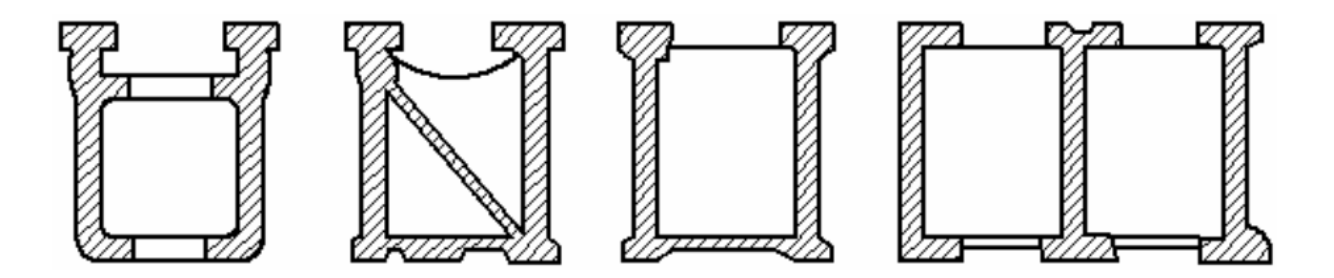

*Hình 1. 3. Mặt cắt ngang thân máy tiện*

\* Bộ phận di động và điều chỉnh được gồm có hộp xe dao, bàn dao, ụ động có thể trượt trên sống trượt của thân máy, sống trượt ngang của ụ động và bàn dao. [1] Kết cấu hộp chạy dao máy tiện như hình 1.

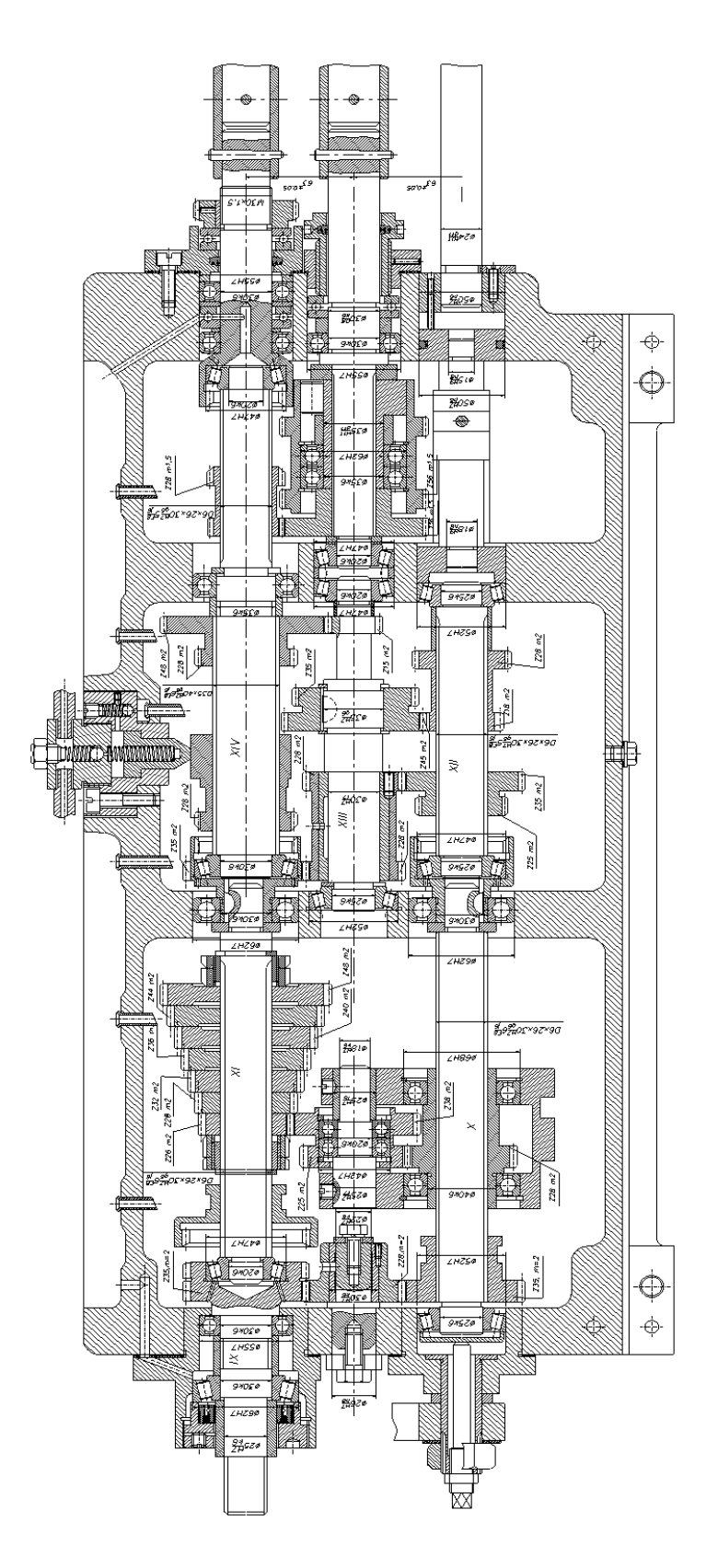

*Hình 1. 4. Kết cấu hộp tốc độ máy tiện*

Kết cấu cụm trục chính máy tiện (hình 1.5)

Cum trục chính máy tiện đa năng là một trong những chi tiết quan trong vì nó quyết định đến độ chính xác của các chi tiết khi gia công. Nếu trục chính máy công cụ không đảm bảo về độ bền thì sẽ bị cong vênh khi chịu lực cắt, dẫn đến sai sót trong gia công các chi tiết vì vậy việc tính toán để đảm bảo yêu cầu đối với trục chính máy công cụ là một nhiệm vụ quan trọng.

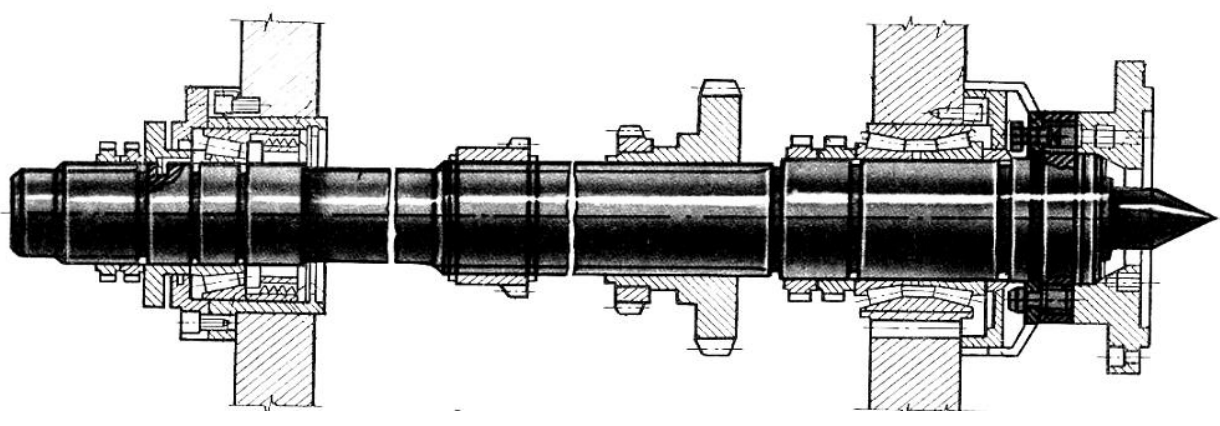

*Hình 1. 5. Cụm trục chính máy tiện*

#### <span id="page-9-0"></span>*3.1.3. Nguyên lý hoạt động máy tiện*

Mối liên hệ giữa các chi tiế và tổ hợp các chuyển động tạo hình liên kết với nhau trên máy tiện được biểu diễn qua sơ đồ kết cấu động học (Hình 1.6). Quá trình gia công tạo bề mặt chi tiết của máy tiện được thực hiện nhờ chuyển động quay tròn của phôi(phôi được gắn vào trục chính) và quá trình chuyển động tịnh tiến của dao tiện.

Trục chính chuyển động ở các cấp tốc độ khác nhau là nhờ sự ăn khớp của các cặp bánh răng trong hộp tốc độ, sự thay đổi các cấp tốc độ nhờ sự di chuyển trượt của các bánh răng . Để tạo ra chuyển động tạo hình theo ý muốn thì bàn máy phải chuyển động theo quy luật, để thực hiện chuyển động đó thì hộp chạy dao máy tiện được chế tạo bởi các cặp bánh răng ăn khớp với nhau với độ chính xác cao. [1]

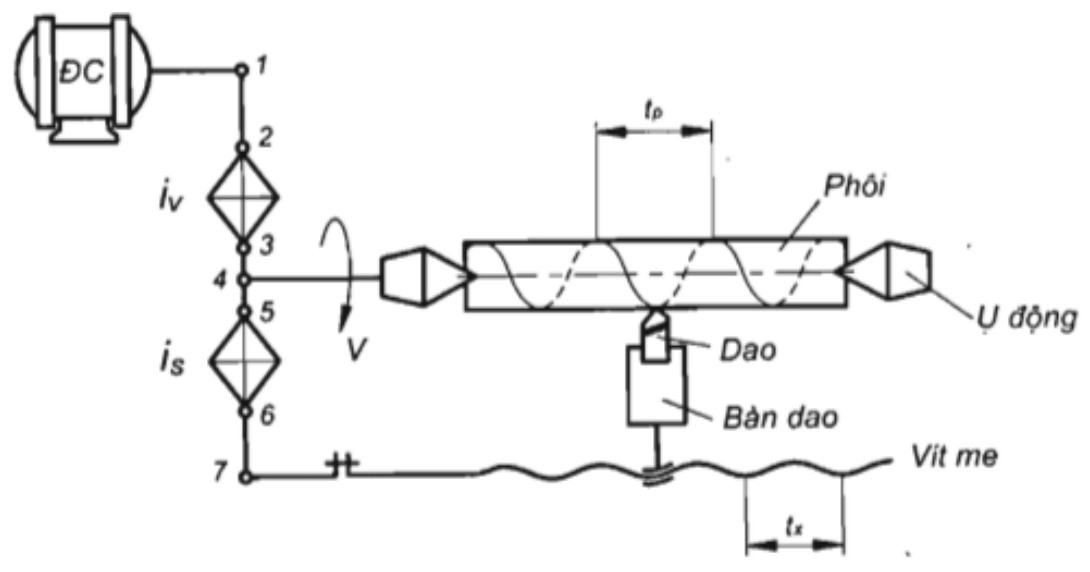

*Hình 1. 6. Sơ đồ kết cấu động học máy tiện ren vít vạn năng*

#### <span id="page-10-0"></span>**1.2. Những khó khăn khi học về máy tiện**

Máy tiện là một trong những máy có hệ thống truyền động khá phức tạp, sự điều chỉnh các tốc độ của trục chính được thực hiện nhờ sự ăn khớp của các cặp bánh răng, kết cấu máy tiện gồm nhiều trục, nhiều bánh răng, hệ thống điều khiển là những cơ cấu đặc biệt. Trên máy tiện có nhiều kết cấu cơ khí đặc thù, do vậy khi học về máy tiện, nếu chỉ đọc bản vẽ 2D không được nhìn trực tiếp thì người học rất khó hình dung ra được kết cấu, phương thức hoạt động của máy.

Khi học về máy tiện nếu người học được quan sát, được vận hành máy để xem phương thức hoạt động cũng như tìm hiểu kết cấu các chi tiết, cấu tạo của máy thì khả năng ghi nhớ của người học sẽ rất cao, tuy nhiên với điều kiện thiếu thốn về cơ sở vật chất, việc học tập như vậy sẽ đòi hỏi vốn đầu tư lớn, để người học có được cái nhìn gần sát với thực tế mà vẫn giải quyết được vấn đề kinh tế thì giải pháp tốt nhất là dùng các video mô phỏng để giảng dạy, học tập về máy tiện cũng như các máy móc công cụ .

# *Chương 2***. PHẦN MỀM MÔ PHỎNG**

## <span id="page-11-1"></span><span id="page-11-0"></span>**2.1. Phương pháp mô phỏng**

#### <span id="page-11-2"></span>*2.1.1. Khái niệm*

Hiện nay mô phỏng được sử dụng rộng rãi trong các lĩnh vực nghiên cứu khoa học. Các đối tượng nghiên cứu được xây dựng mô hình nhờ các phần mềm Dựa vào các kết quả thu được trong quá trình làm mô phỏng sẽ định ra các hướng nghiên cứu hoặc các hướng phát triển trong quá trình sản xuất.(Hình 2.4) [4]

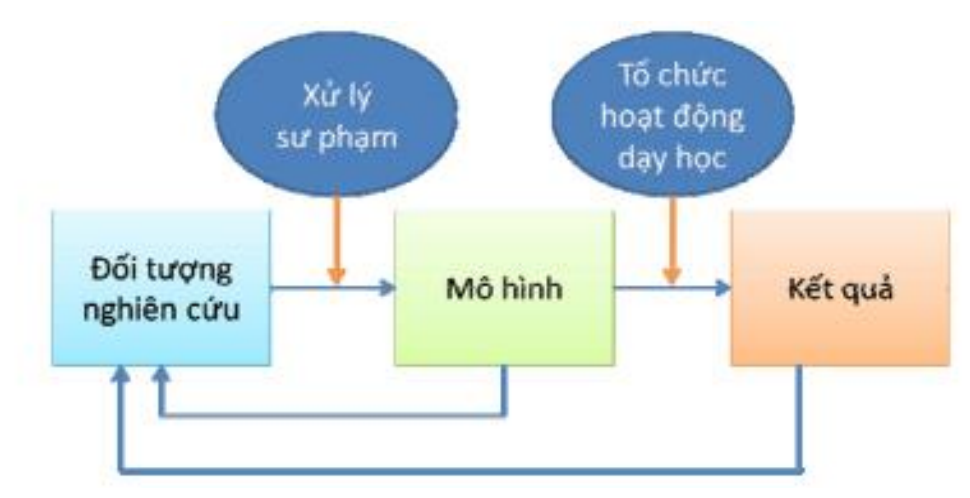

*Hình 2. 1. Sơ đồ phương pháp mô phỏng* 

# <span id="page-11-3"></span>*2.1.2. Đặc điểm khi sử dụng phương pháp mô phỏng trong dạy học*

Sử dụng mô phỏng trong giảng dạy học tập sẽ có nhiều điểm mạnh.

- sử dụng các hình ảnh động mô phỏng hình ảnh các chi tiết cũng như mô tả các chuyển động giống như thực tế của các chi tiết.

- phát huy tối đa khả năng của người giảng dạy nâng cao hiệu quả giảng dạy.

- giúp người học nhanh chóng nắm vững kiến thức rút ngắn thời gian học tập.

Như vậy áp dụng mô phỏng vào giảng dạy vẽ kỹ thuật cơ khí là hoàn toàn phù hợp.

Tuy nhiên phương pháp đòi hỏi phải thực hiện các mô phỏng bằng phần cứng hoặc phần mềm sau đó thực hiện các sử lý sư phạm trên mô phỏng để có thể thực hiện giảng dạy trên mô hình. Như vậy một trong những yếu tố không thể thiếu trong mô phỏng đó là các công cụ mô phỏng, với sự phát triển của công nghệ thông tin rất nhiều các phần mềm mô phỏng đã được phát triển và giúp người nghiên cứu cũng như người học nhanh chóng tìm hiểu vấn đề. Ở nước ta các phần mềm hỗ trợ mô phỏng trong lĩnh vực cơ khí khá phát triển, có thể kể đến các phần mềm như Autodesk Inventor, Solidworks, Catia, Unigraphic NX...

# <span id="page-12-0"></span>**2.2. Các phần mềm mô phỏng**

# <span id="page-12-1"></span>*2.2.1. Phần mềm Catia*

Phần mềm Catia là một phần mềm CAD/CAM/CAE hoàn chỉnh, được ứng dụng rộng rãi trong lĩnh vực cơ khí chế tạo.

# **Khả năng của Catia**

- Thiết kế các chi tiết, các sản phẩm cơ khí

- Lắp ráp các chi tiết cơ khí thành cụm chi tiết,hoặc các sản phẩm cơ khí hoàn chính

- Tạo các bản vẽ lắp từ các chi tiết đã được thiết kế từ trước.

- Thực hiện quá trình công nghệ trong chế tạo chi tiết trong gia công các sản phẩm.

# **Phạm vi ứng dụng của Catia**

Catia có phạm vi ứng dụng rộng lớn, trong tất cả các lĩnh vực,từ cơ khí đến xây dựng, đóng tàu điện, điện tử …

# **Các modul của phần mềm** [7]

*Mechanical Deigsn:* thiết kế các chi tiết cơ khí, các chi tiết bất kỳ

*Shape Design and Styling:* thiết kế các bề mặt, có thể thiết kế các bề mặt bất kỳ, như bề mặt vỏ ô tô, máy bay, tàu thủy.

*Analysis:* Tính toán kiểm tra độ bền các chi tiết, thực hiện các bài toán cơ học chất rắn, cơ học chất lỏng, phân tích các quá trình công nghệ như đúc, cắt gọt kim loại.

*Manufacturing:* Kết nối với quá trình CAD để thực hiện gia công chế tạo chi tiết.

*Equipments and systems:* xây dựng các trang thiết bị, các hệ thống của nhà xưởng theo các tiêu chuẩn.

*Plant Engineering:* Cho phép thiết kế dây chuyền sản xuất.mặt bằng sản xuất nhà xưởng

 *CATIA*: là phần mềm rất mạnh nó giải quyết nhiều bài toán như:

Thiết kế các sản phẩm cơ khí: thiết kế khuôn, thiết kế tàu thuỷ, ô tô, máy bay, các dạng tấm vỏ…

Thiết kế các kiểu dáng hình học 3D với những mặt cong bất kỳ.

Phân tích kết cấu bằng phương pháp phần tử hữu hạn (FEM).

Gia công CNC.

Thiết kế nhà xưởng.

Thiết kế hệ thống điện, điện tử, thủy lực.

Mô phỏng động học.

# <span id="page-13-0"></span>*2.2.2. Phần mềm Unigraphic NX*

**Unigraphic NX** là một phần mềm **CAD/CAM/CAE** mạnh giúp người dùng mô phỏng các chi tiết, sản phẩm nhanh, chính xác và hiệu quả. [8]

Khả năng của Unigraphic NX [8]

- Phần mềm có các khả năng như phần mềm Catia,có thể nói Catia và Unigraphic NX là hai sản phẩm có tính năng tương đồng nhau, Unigraphic NX có thể thực hiện các công việc sau:

- Thiết kế các chi tiết, các sản phẩm cơ khí

- Lắp ráp các chi tiết cơ khí thành cụm chi tiết,hay sản phẩm cơ khí hoàn chính

- Tạo các bạn vẽ chi tiết, bản vẽ lắp từ các chi tiết đã được thiết kế từ trước.

- Thực hiện quá trình công nghệ trong chế tạo chi tiết trong gia công các sản phẩm.

# **Các mô đun của phần mềm**

Bao gồm 7 mô đun

# **Model**

Là mô đun giúp người sử dụng tạo các các khối hình học, các chi tiết máy dưới dạng 3D

Mô đun này gồm 9 lựa chọn nhỏ cho người sử dụng

*Model:* mô hình hóa các chi tiết.

*Assembly:* Tạo bản vẽ lắp 3D.

*Shape Studio:* Xây dựng các mặt cong.

*NX Sheet metal:* Tạo các chi tiết dạng tấm kim loại. *Aero Sheet Metal:* Tạo các chi tiết dạng tấm cong. *Routing Logical:* Bố trí các đường ống.

*Routing Mechanical:* Thiết kế đường ống cơ khí.

*Routing Electrical:* Thiết kế hệ thống điện. *Black:* Tạo chi tiết từ một file thiết kế trắng

# **Drawing**

Tạo các bản vẽ kỹ thuật theo các tiêu chuẩn của thế giới cũng như Việt Nam.

#### **Simulation**

Phân tích tính toán các bài toán cơ học vật rắn, và chất lỏng.

#### **Manufacturing**

Mô phỏng gia công, tạo chương trình gia công,đưa ra đường chạy dao tối ưu

#### **Inspection**

Thiết kế các chi tiết theo các tiêu chuẩn.

#### **Mechantronics Concept Design**

#### **Ship Structures**

Thiết kế kết cấu tàu thủy.

# <span id="page-14-0"></span>*2.2.3. Phần mềm Solidwworks*

Phần mêm Solidwork là một phần mềm có khả năng mô hình hóa 3D tốt với những công cụ thân thiện với người dùng, giúp người thiết kế nhanh chóng thiết kế các chi tiết. Solidworks là môt phần mềm CAD mạnh nhờ khả năng sử dụng hình linh hoạt.

Chức năng của phần mềm

- Thiết kế các chi tiết cơ khí
- Lắp rắp các chi tiết cơ khí
- Tạo bạn vẽ 2D từ các chi tiết cơ khí.

#### <span id="page-15-0"></span>*2.2.4. Phần mềm Autodesk Inventor*

Autodesk Inventor là phần mềm CAD được sử dụng để thiết kế các chi tiết cơ khí, đặc biệt là các chi tiết máy tiêu chuẩn.

Tương tự như phần mềm CAD khác, Autodesk Inventor có các khả năng sau:

- Thiết kế các chi tiết
- Tinh toán thiết kế các chi tiết máy tiêu chuẩn
- Lắp ráp các chi tiết
- Tạo bản vẽ 2D
- Tạo khuôn mẫu.

## <span id="page-15-1"></span>**2.3. Phân tích lựa chọn phần mềm mô phỏng**

Từ yêu cầu, mục đích của đề tài là tạo ra các hình ảnh, các hoạt cảnh để kích thích sự ghi nhớ của người học khi học tập nghiên cứu học phần vẽ kỹ thuật cơ khí, khi phân tích tính năng của các phần mềm thấy phần mềm Autodesk Inventor là một phần mềm mạnh trong mô phỏng các chi tiết máy, có thể nhanh chóng giúp người thực hiện tạo ra các mô hình, cũng như tạo các chuyển động một cách tốt nhất, từ những phân tích trên, tác giả đã sử dụng Autodesk Inventor để thực hiện đề tài này.

# <span id="page-15-2"></span>**2.4. Xây dựng quy trình thực hiện bài giảng mô phỏng giảng dạy hộp tốc độ máy tiện**

Quy trình xây dựng một bài giảng theo phương pháp mô phỏng được thực hiện theo sơ đồ sau: hình 2.5

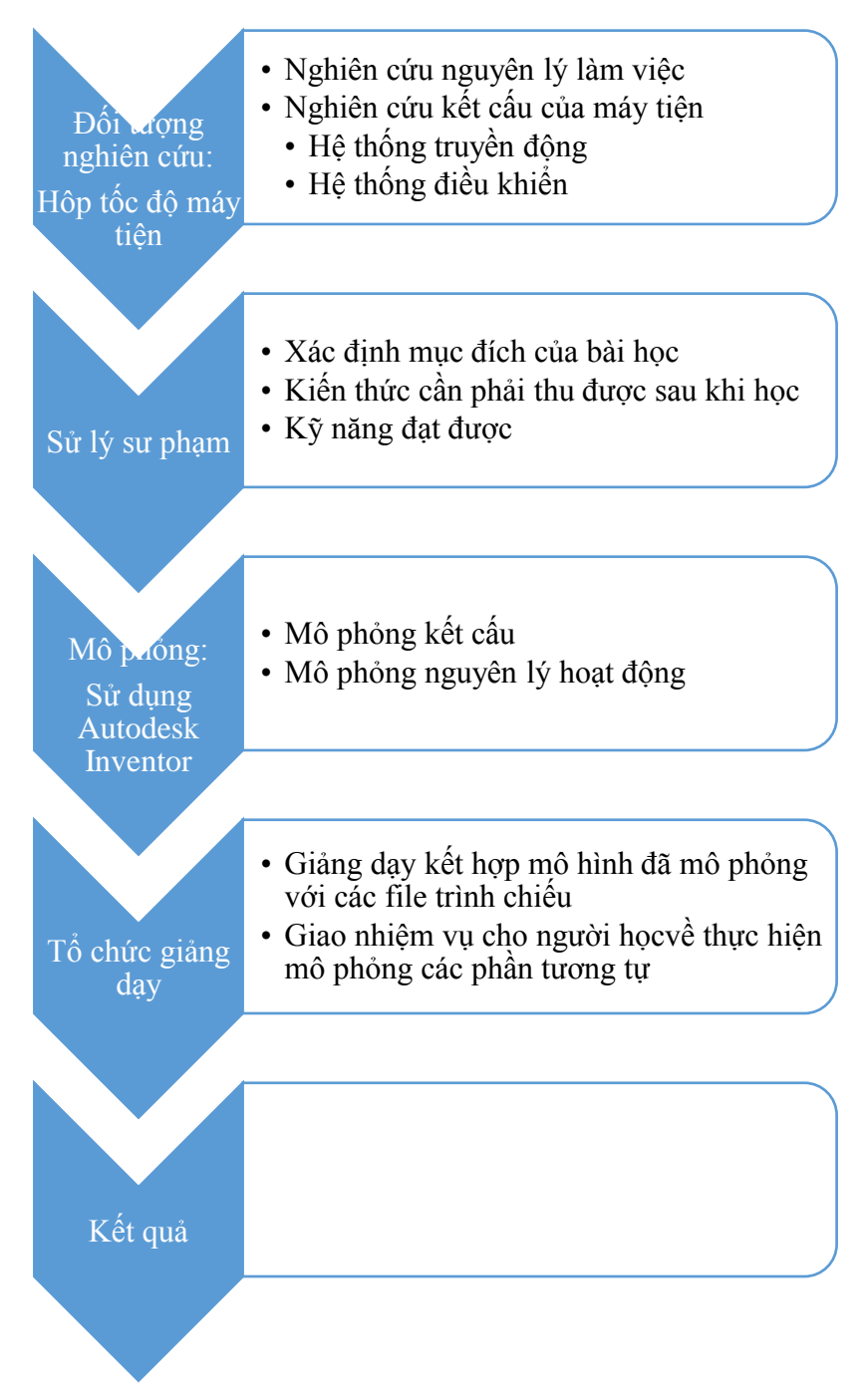

*Hình 2. 2. Sơ đồ tổ chức giảng dạy theo phương pháp mô phỏng*

# *Chương 3***. MÔ HÌNH HÓA, MÔ PHỎNG MÁY TIỆN**

#### <span id="page-17-1"></span><span id="page-17-0"></span>**3.1. Mô hình hóa hộp chạy dao máy tiện**

# <span id="page-17-2"></span>*3.1.1. Mô hình hóa kế cấu hộp chạy dao*

#### *a. Mô hình hóa bánh răng*

Sử dụng chức năng Design Accelerator, chọn Gear để mô hình hóa bánh răng, tại hộp thoại Gear Component Generator, mục Design người làm khai báo các thông số như mô đun, số răng, tỷ số truyền … (hình 3.1), mục Caculator để tính toán bánh răng (hình 3.2)

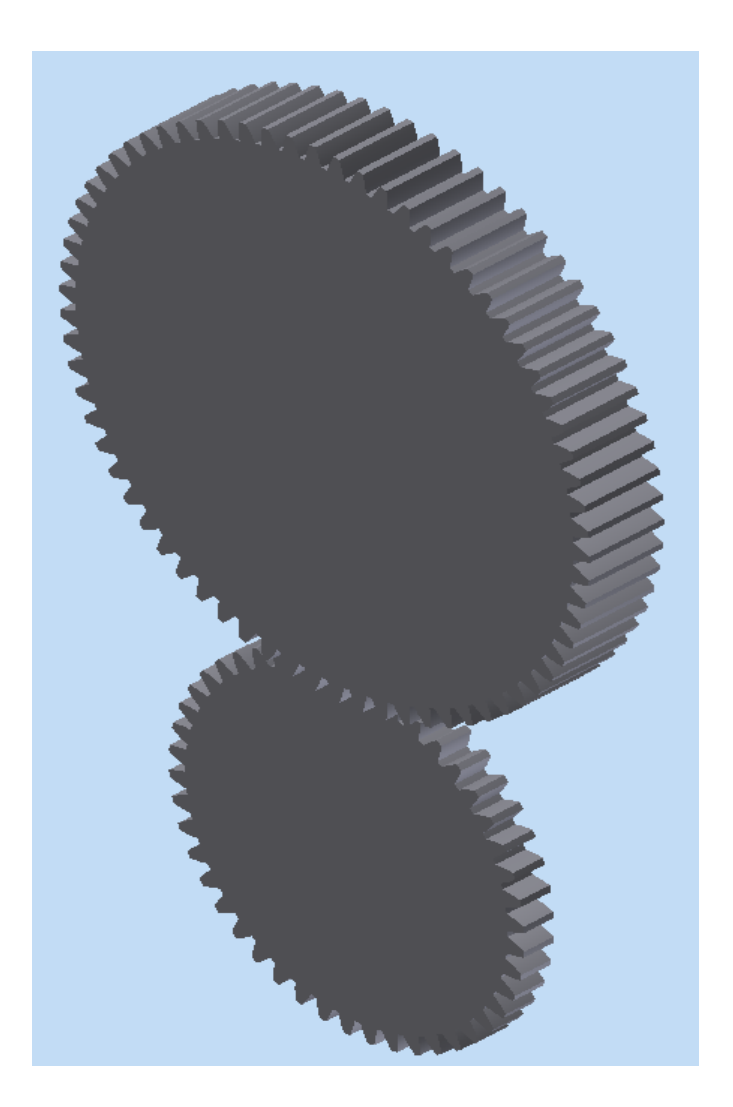

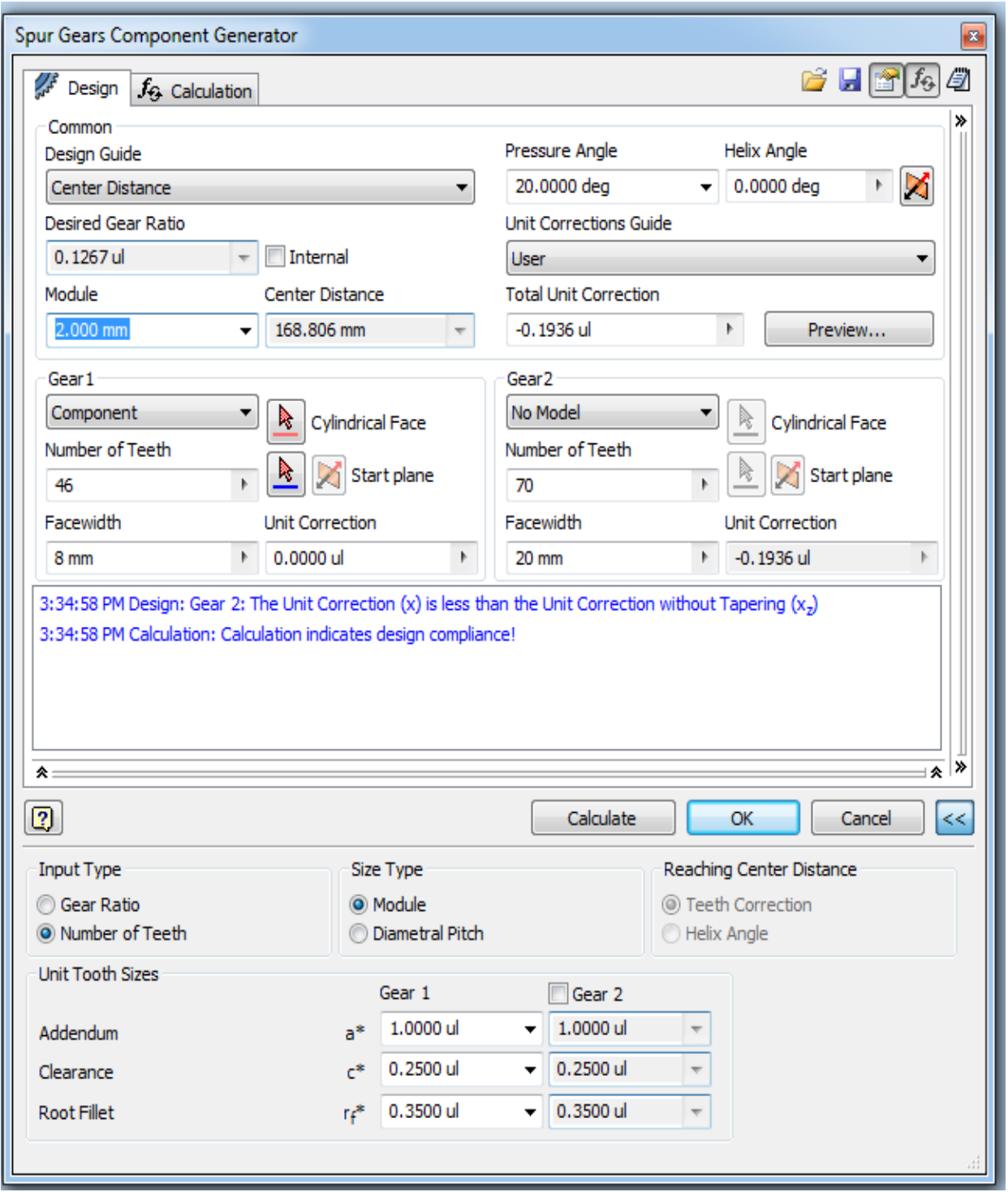

Hình 3. 1. Hộp thoại Spur Gear Component Generator, tap Design

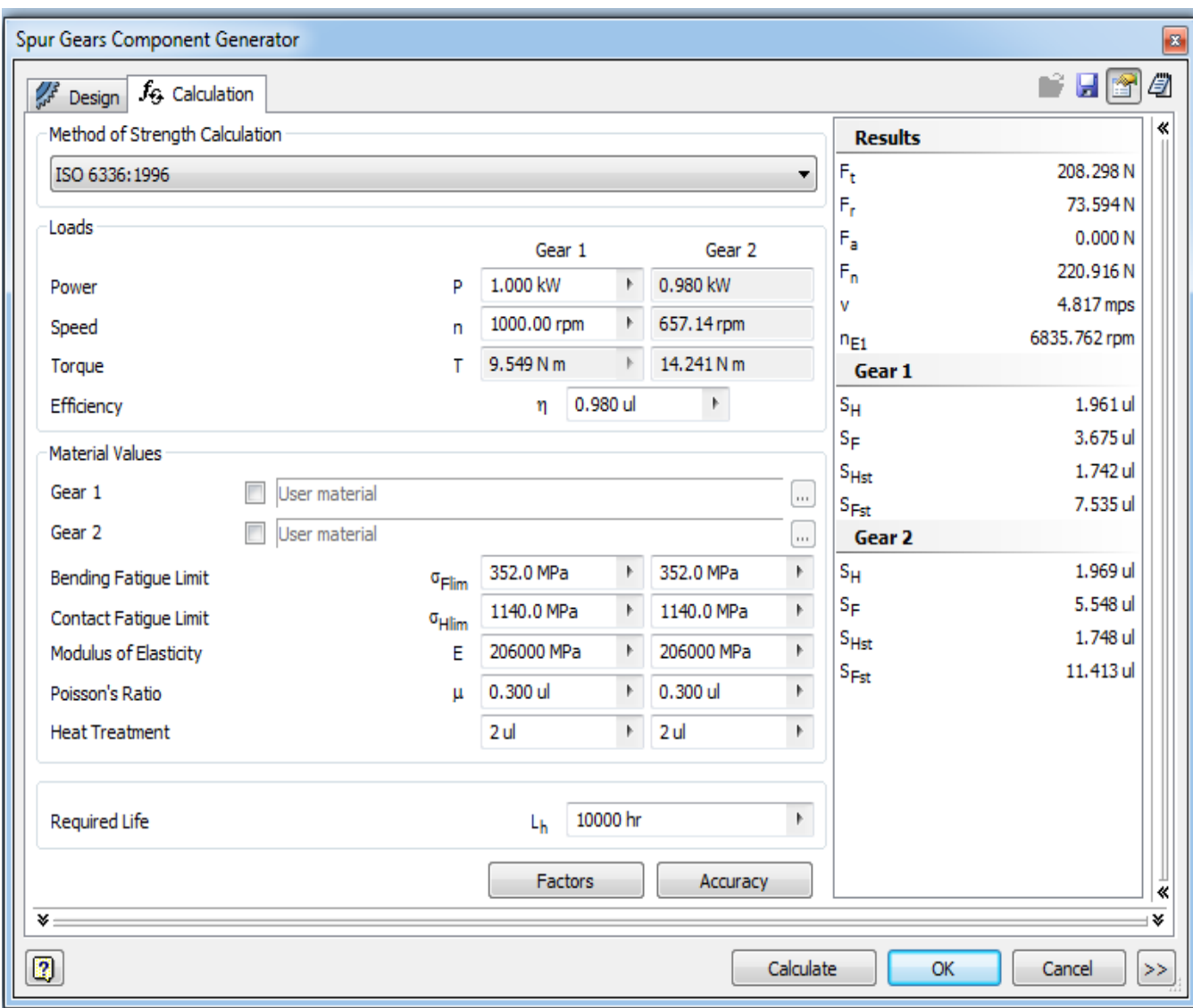

*Hình 3. 2. Hộp thoại Spur Gear Component Generator, tap Caculator*

#### *b. Mô hình hóa trục*

Sử dụng chức năng Design Accelerator, chọn Shaft, tại hộp thoại Shaft Component Generator,

Mục Design khai báo đường kính, kích thước cho các đoạn trục, chọn vát góc hay có rãnh khoét … (hình 3.3).

Mục Caculator và Graphs tính cho trục (hình 3.4, hình 3.5).

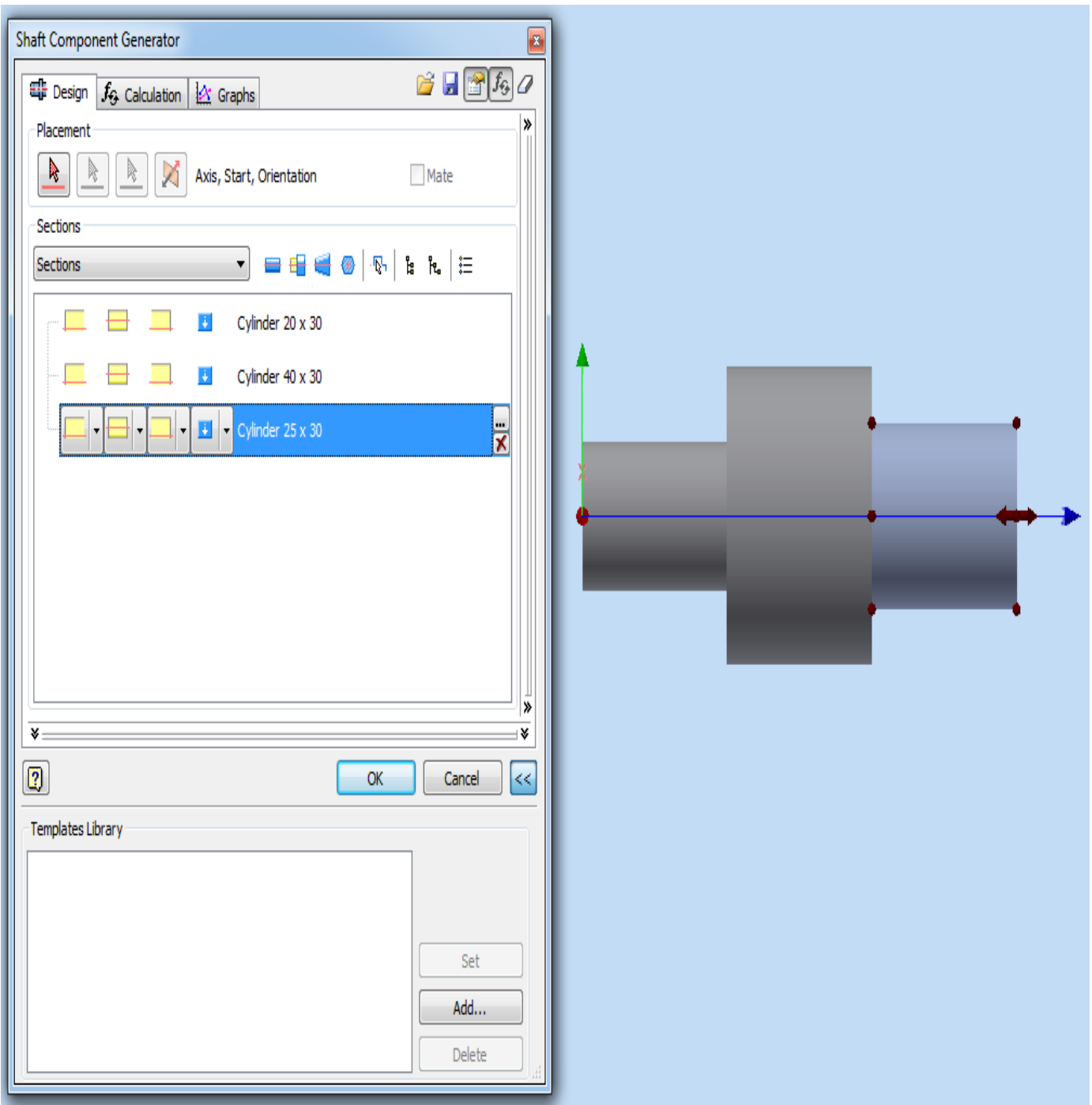

Hình 3. 3. Hộp thoại Shaft Component Generator tap Design

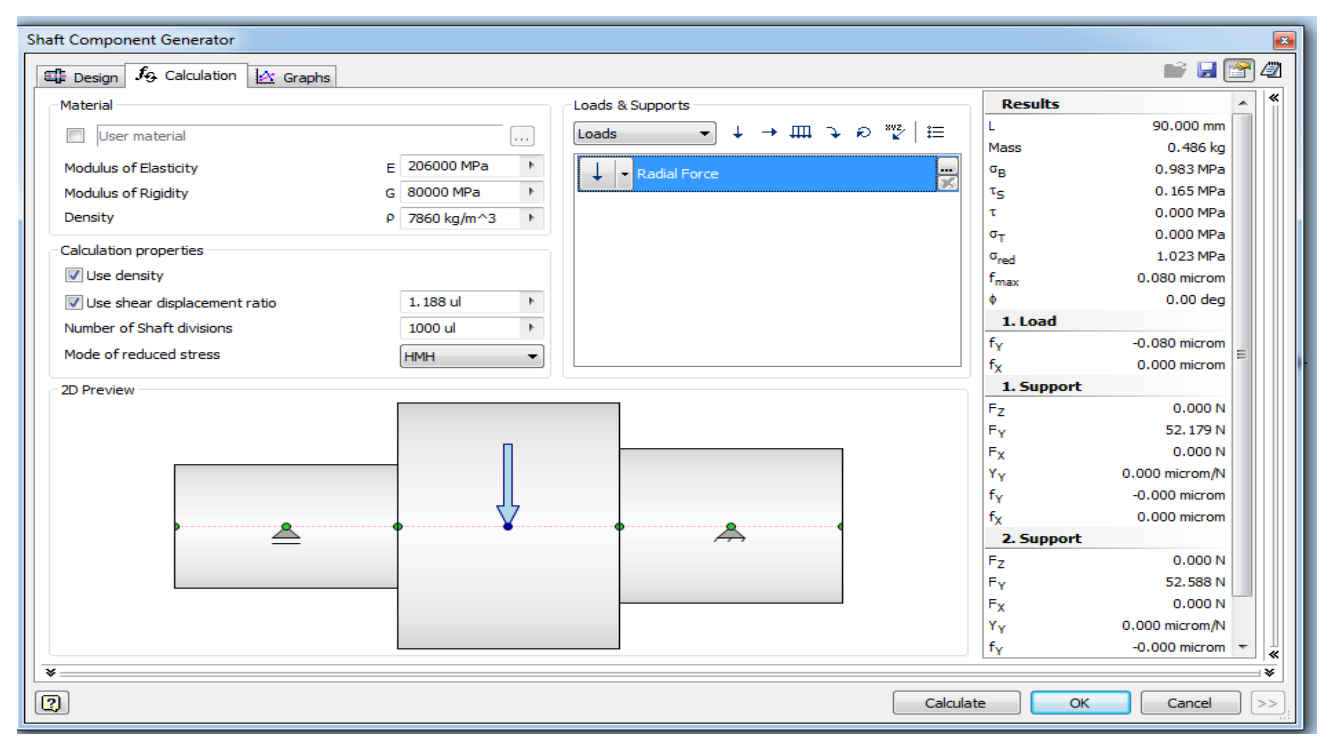

*Hình 3. 4. Hộp thoại Shaft Component Generator tap Caculator*

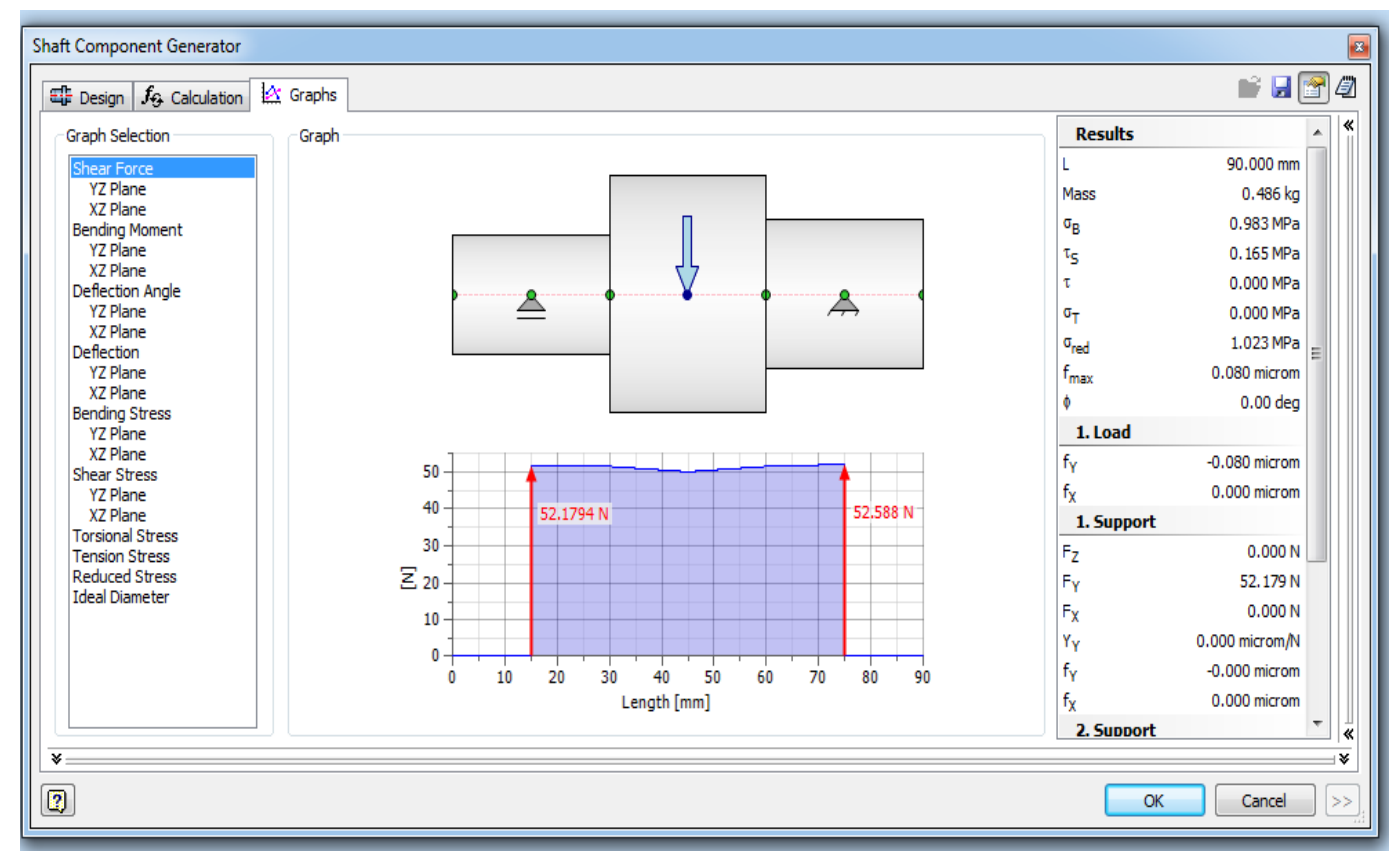

*Hình 3. 5. Hộp thoại Shaft Component Generator tap Graphs*

# *c. Mô hình hóa vỏ hộp tốc độ và các chi tiết khác*

Sử dụng các công cụ tạo hình của phần mềm để mô hình hóa các chi tiết, mô hình hóa vỏ hộp tốc độ, các cơ cấu điều khiển… (hình 3.6).

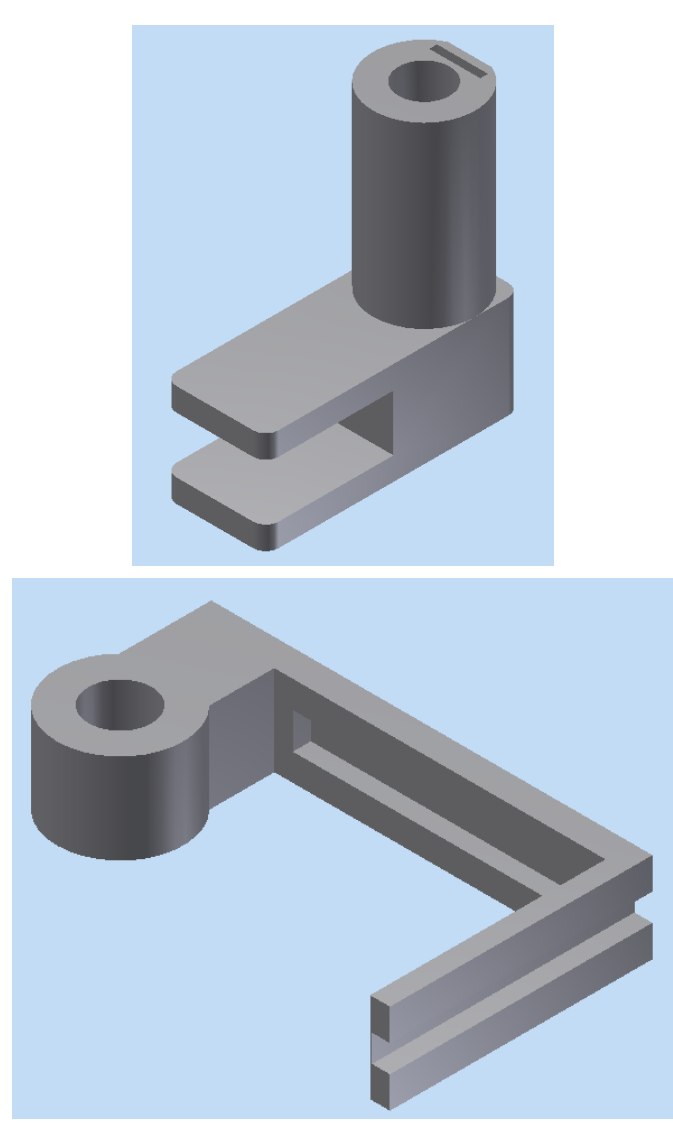

*Hình 3. 6. Mô hình hóa các chi tiết khác*

# *d. Lắp ráp các chi tiết*

Sử dụng các công cụ ở môi trường Assembly để gắn kết các chi tiết lại với nhau thu được mô hình của hộp chạy dao máy tiện (Hình 3.20)

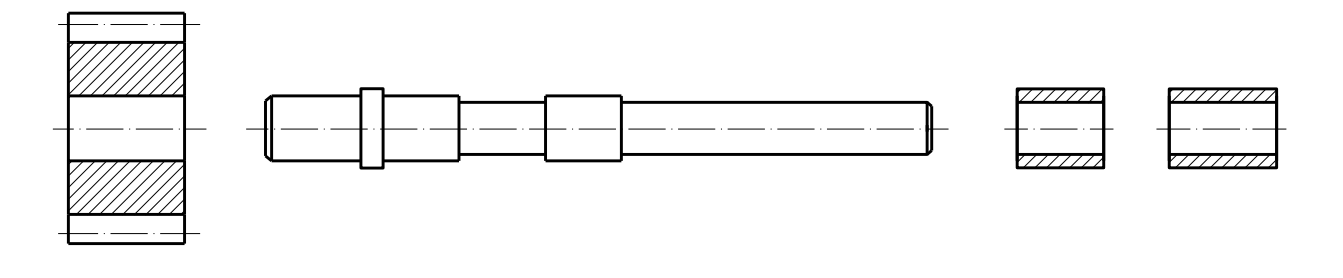

 *Bánh răng Trục ống lót*

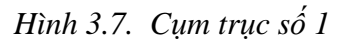

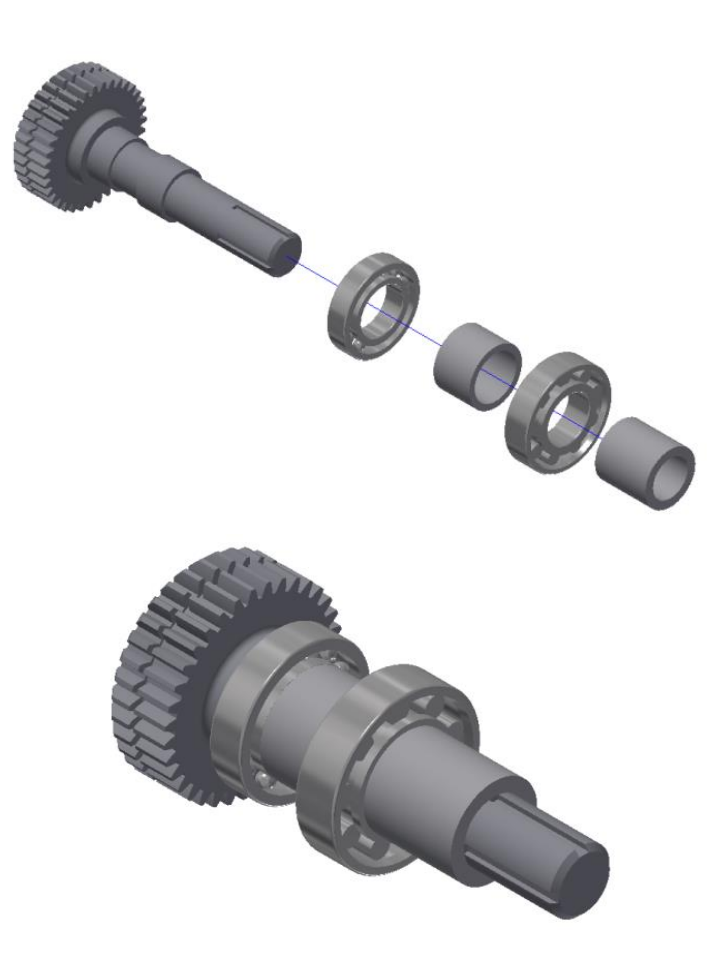

*Hình 3.8. Mô hình cụm trục số 1*

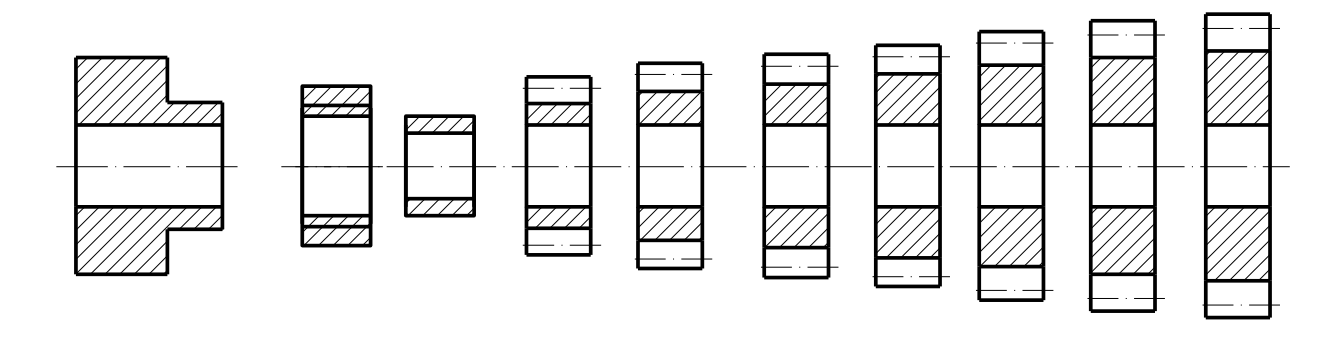

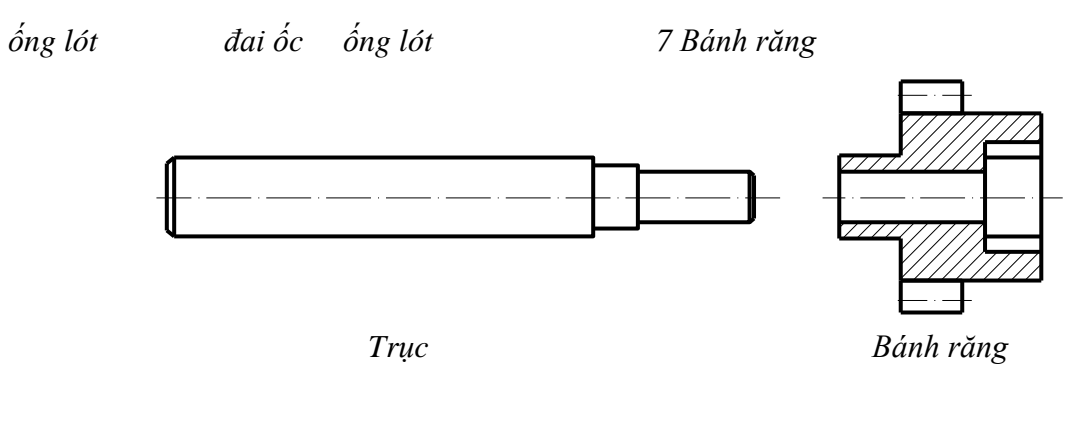

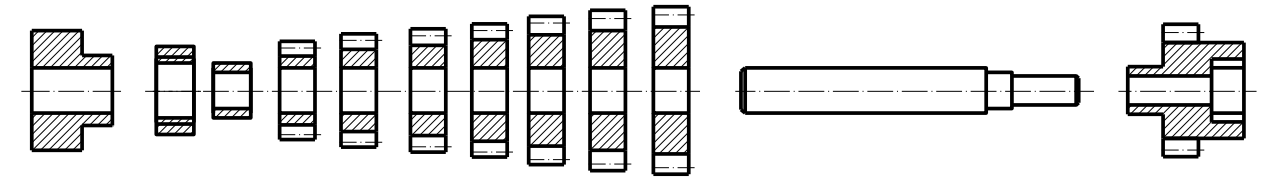

*Hình 3.9. Cụm trục số 2*

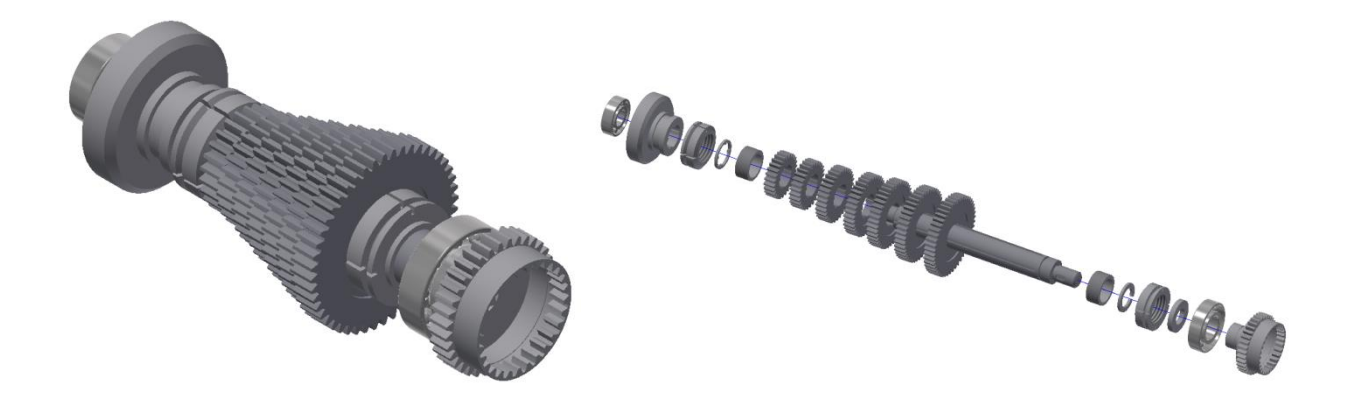

*Hình 3.10. Mô hình cụm trục số 2*

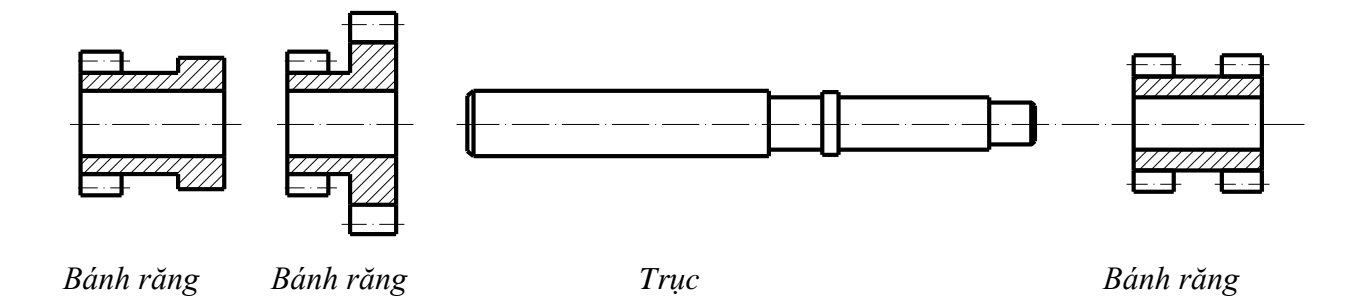

*Hình 3.11. Cụm trục số 3*

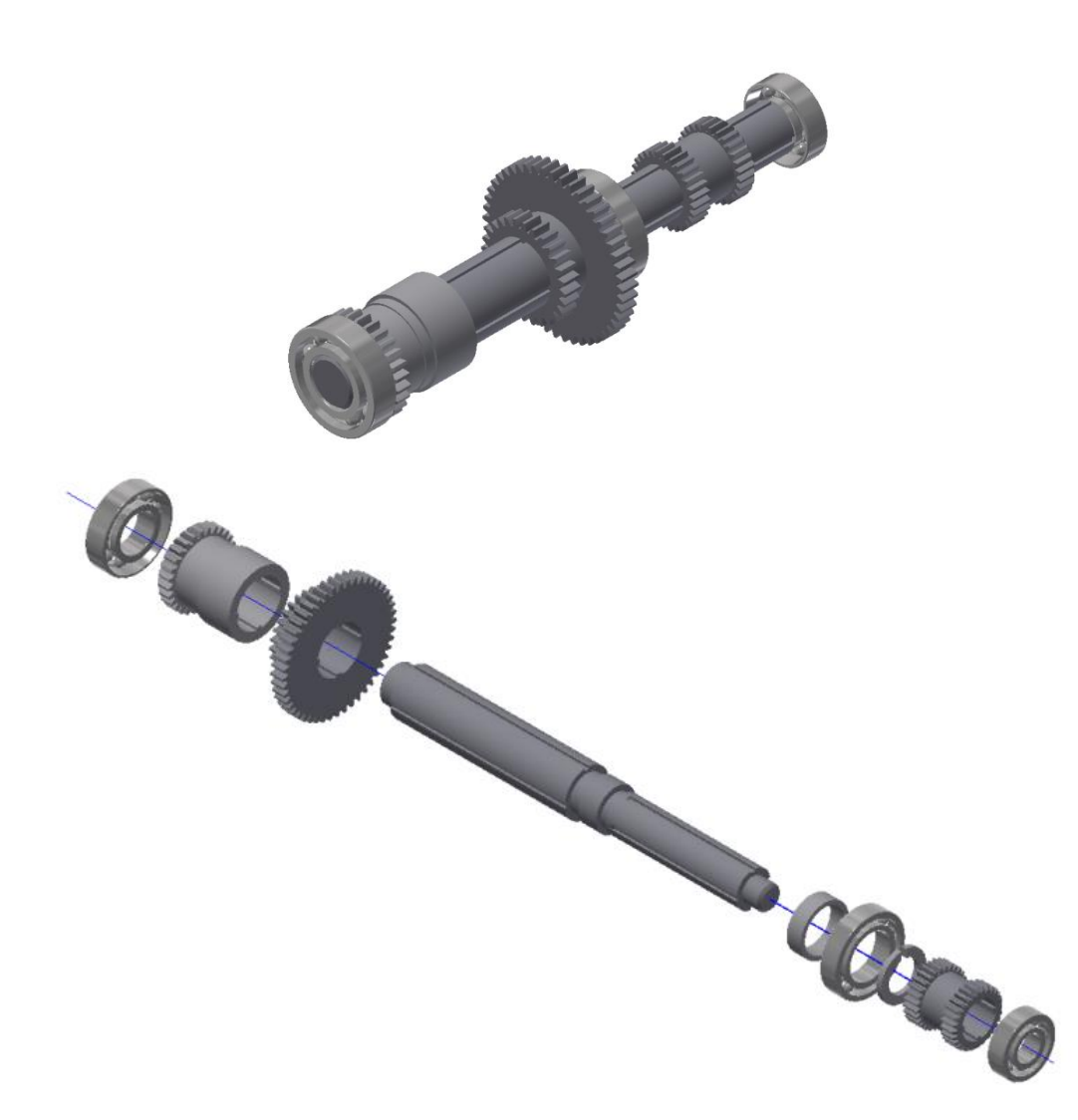

*Hình 3.12. Mô hình cụm trục số 3*

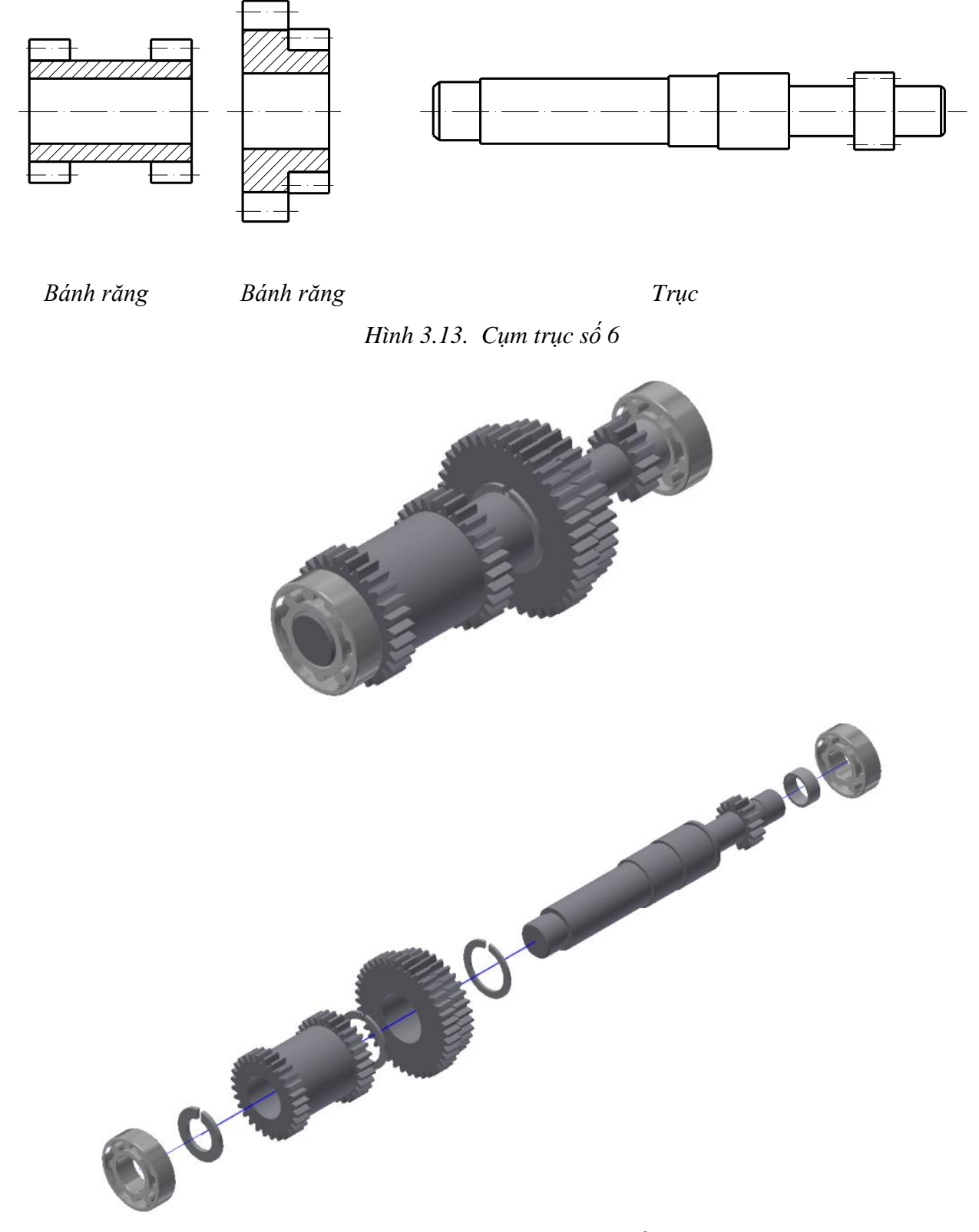

*Hình 3.14. Mô hình cụm trục số 6*

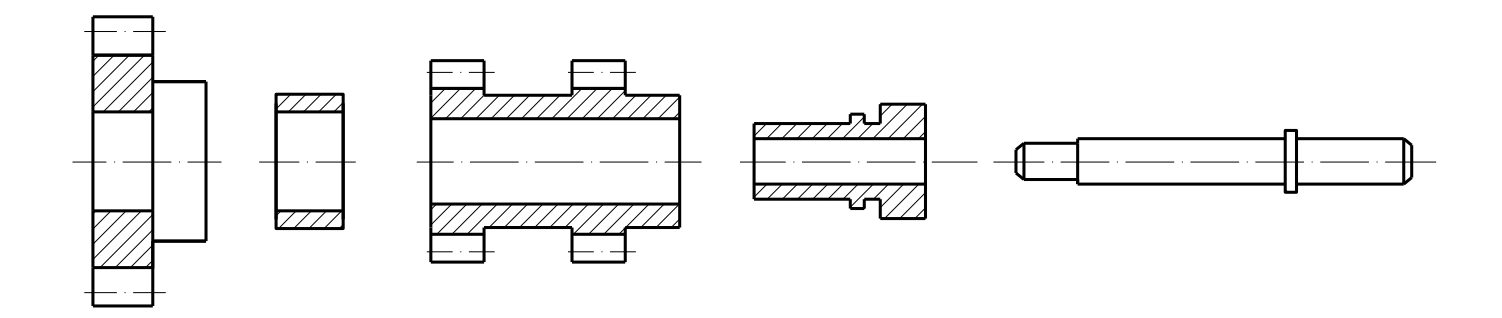

*Bánh răng ống l ót Bánh răng đầu nối Trục Hình 3.15. Cụm trục số 7*

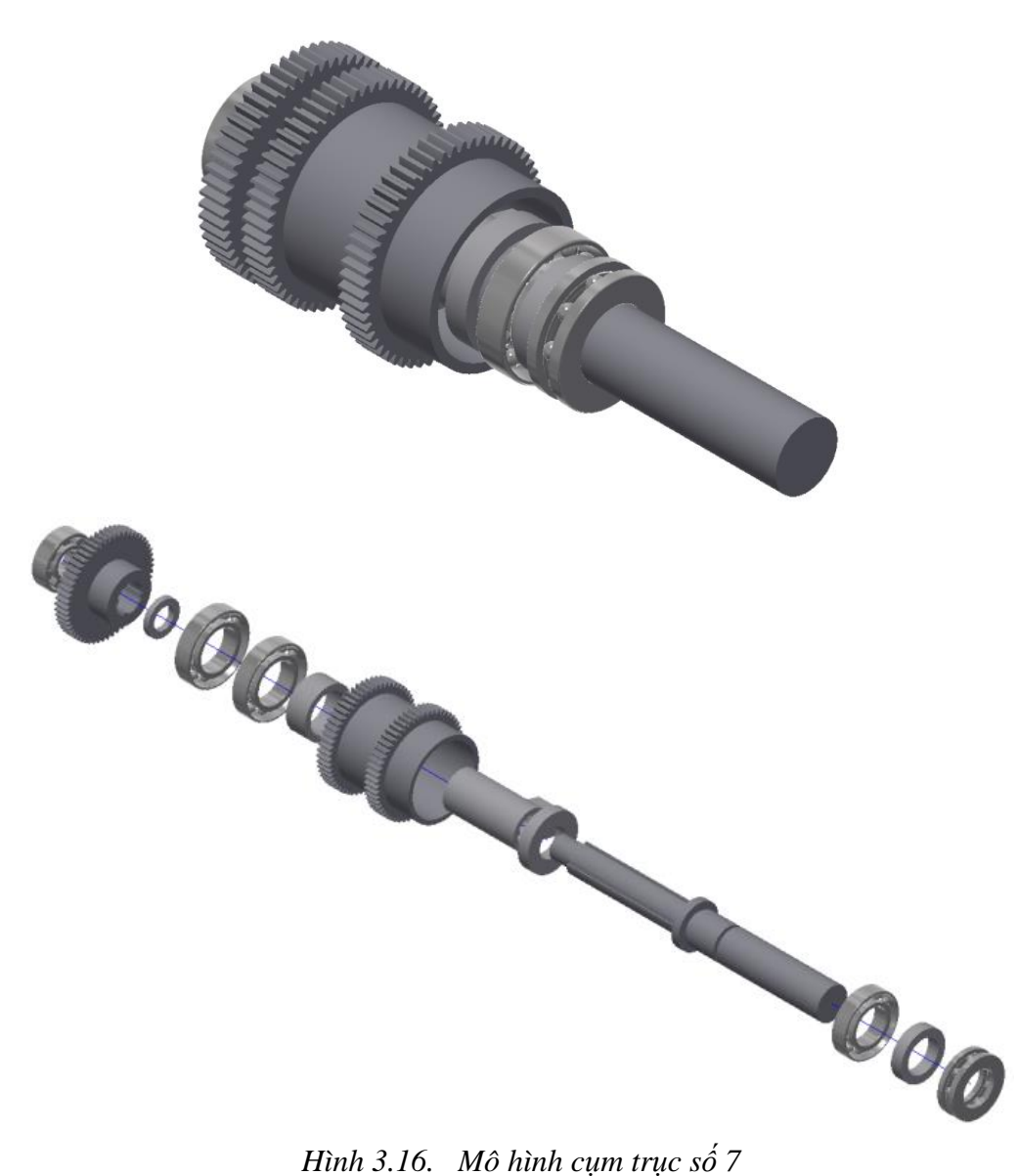

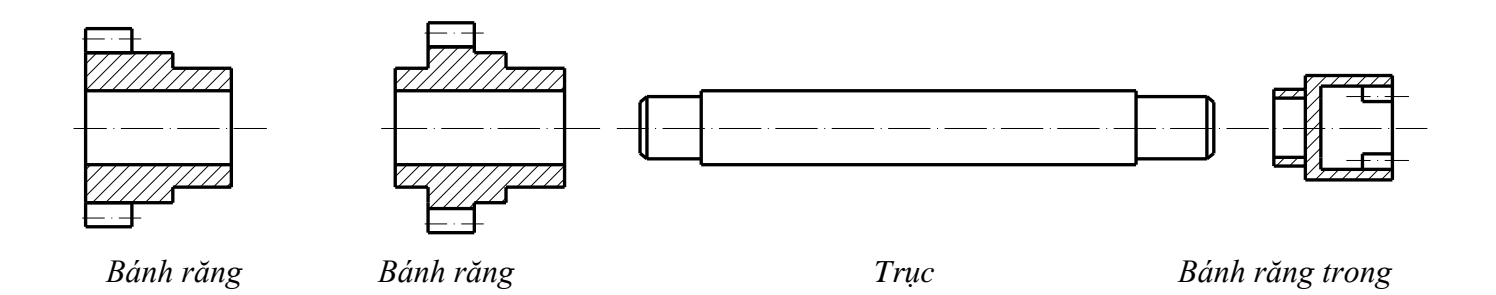

*Hình 3.17. Cụm trục số 8*

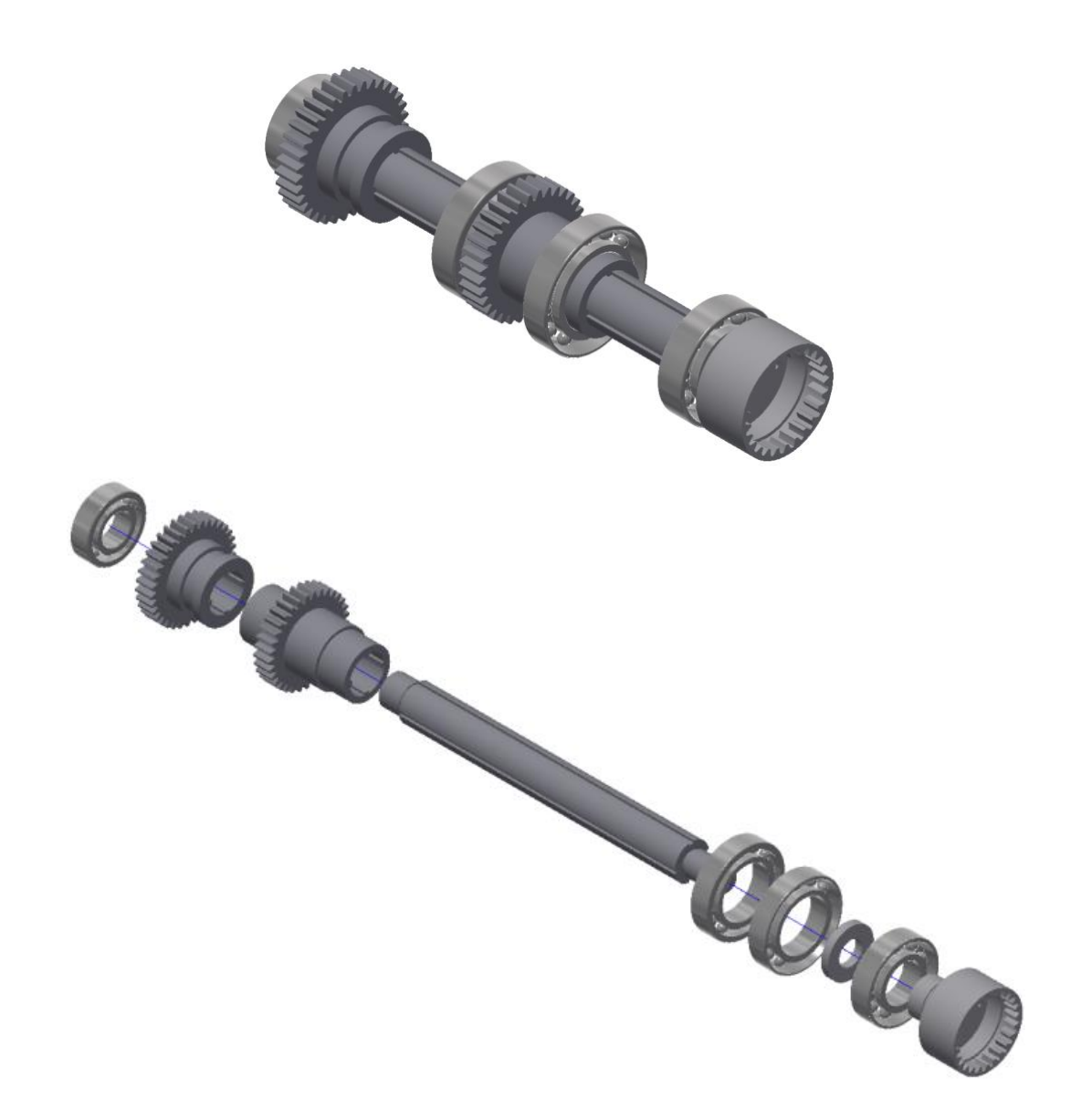

*Hình 3.18. Mô hình cụm trục số 8*

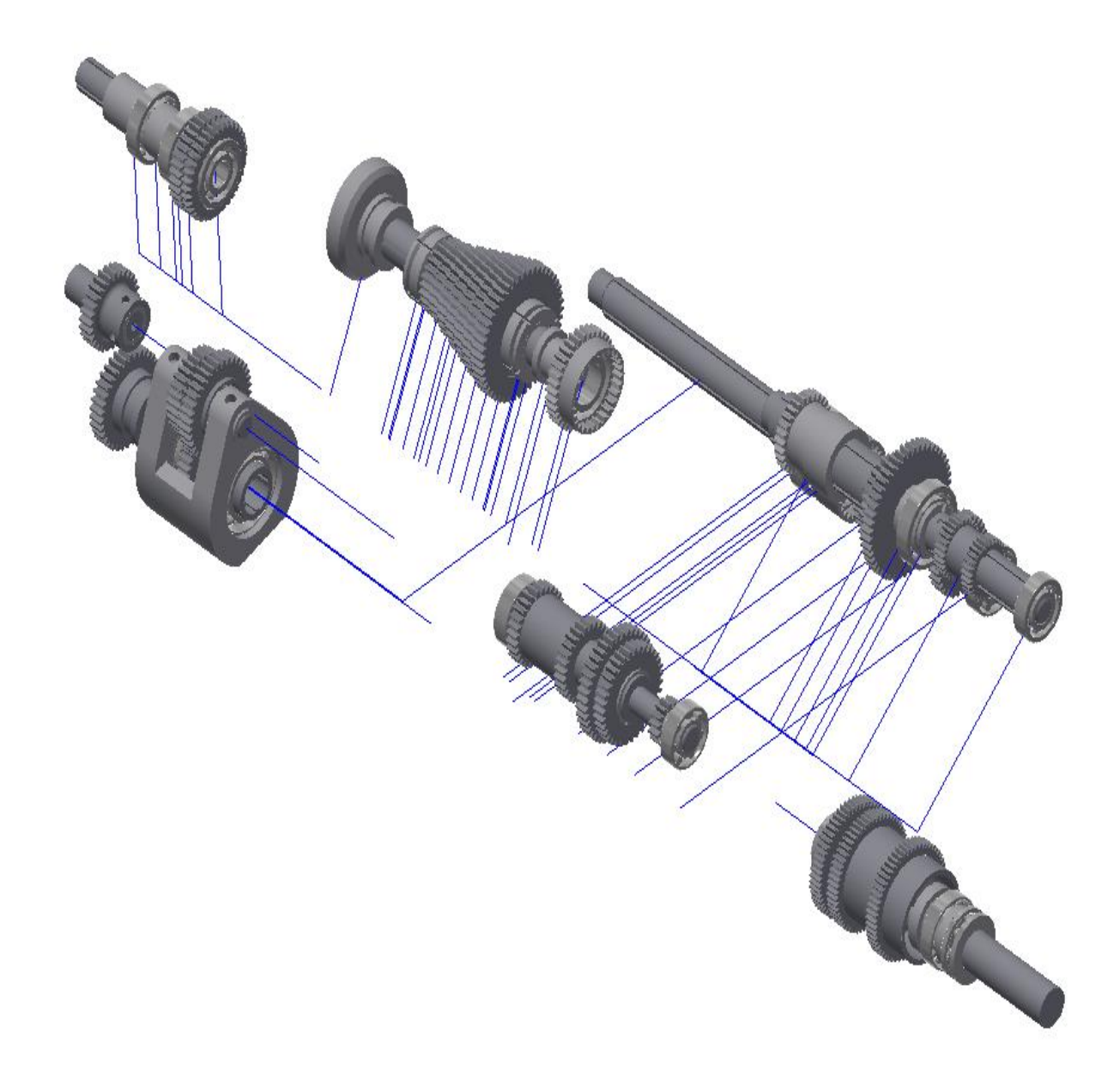

*Hình 3.19. Mô hình lắp toàn bộ*

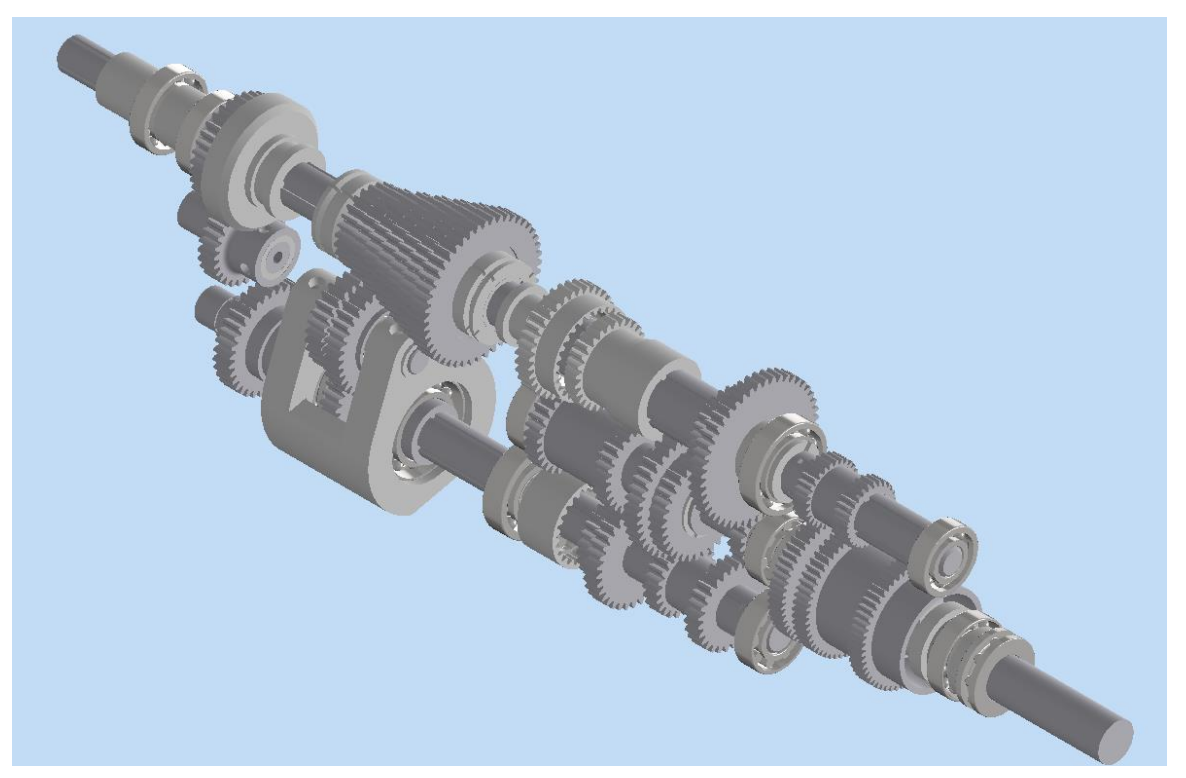

*Hình 3. 20.a. Mô hình lắp ráp hộp chạy dao máy tiện – hướng nhìn 1*

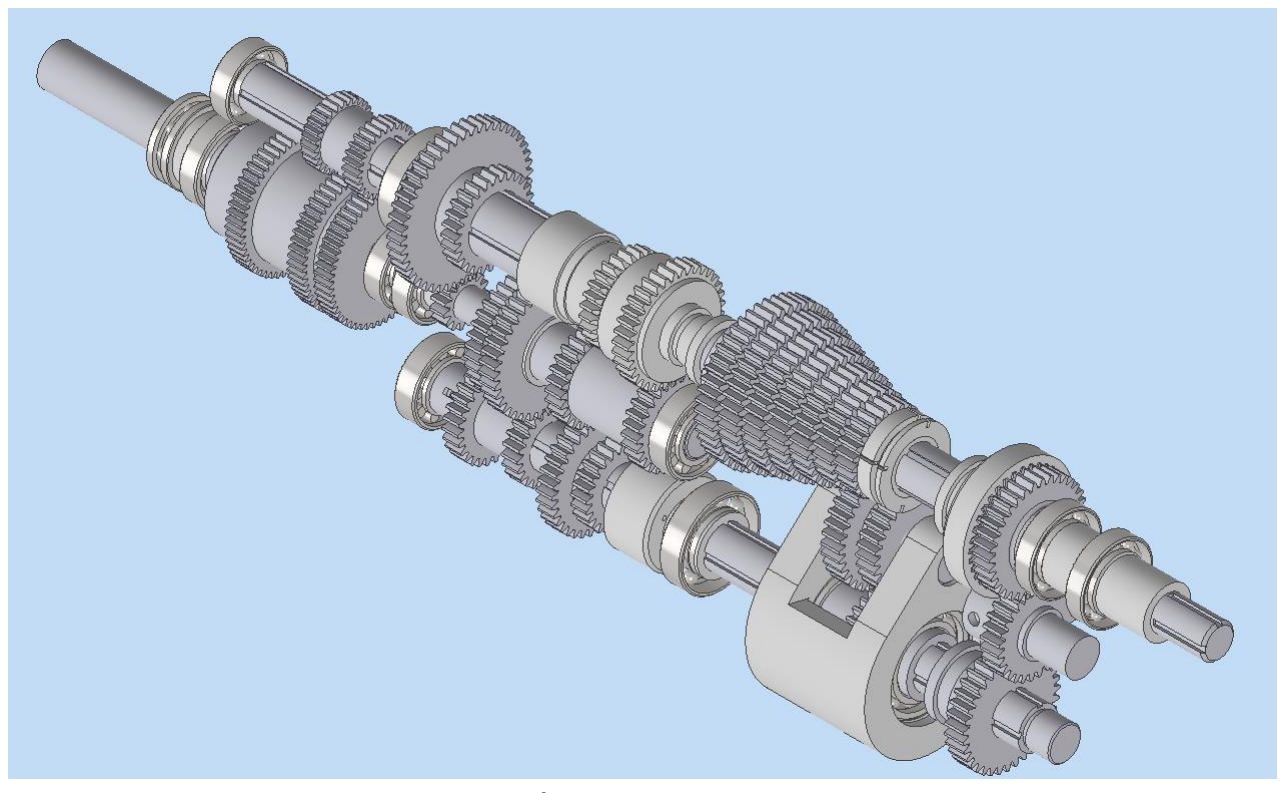

*Hình 3.20.b. Mô hình lắp ráp hộp chạy dao máy tiện – hướng nhìn 6*

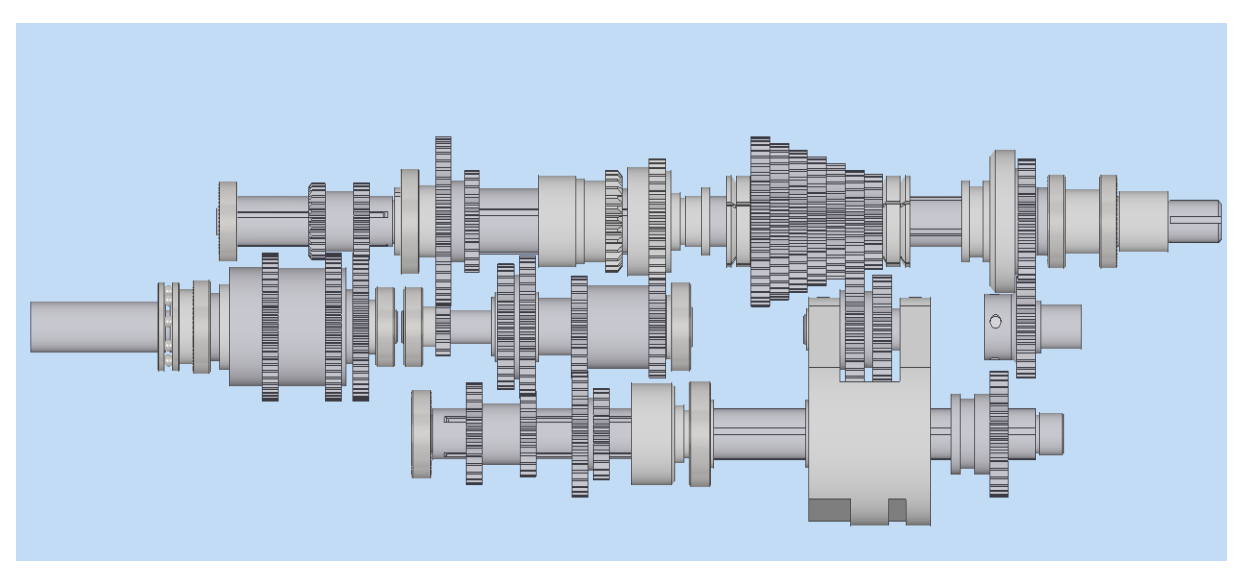

*Hình 3.20.c. Mô hình lắp ráp hộp chạy dao máy tiện 2D*

# <span id="page-31-0"></span>*3.1.2. Mô phỏng nguyên lý hoạt động*

Để mô phỏng nguyên lý hoạt động, vào môi trường Dynamic Simulation, tiến hành các bước mô phỏng xây dựng video mô phỏng nguyên lý hoạt động của hộp chạy dao máy tiện (hình 3.21).

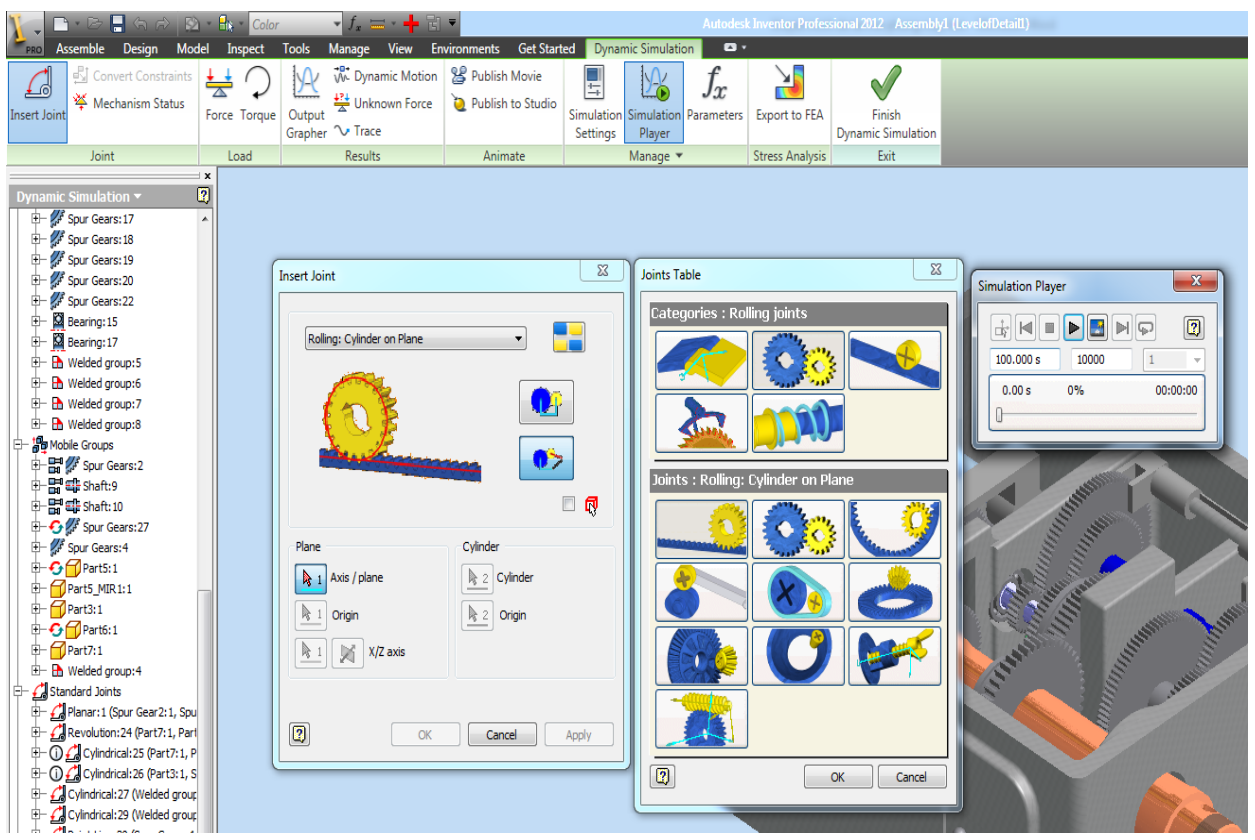

 *Hình 3.21. Môi trường Dynamic Simulation*

## <span id="page-32-0"></span>**3.2. Ứng dụng mô phỏng vào giảng dạy**

#### <span id="page-32-1"></span>*3.2.1. Yêu cầu*

Giảng dạy về máy tiên, phần hộp tốc độ với yêu cầu, người học nắm vững các phần như sau:

+ Nắm vững được nguyên lý hoạt động của máy tiện.

+ Tính toán được lượng chạy dao của máy tiện.

 $+$  Hiểu được cách thay đổi lượng chạy dao của máy tiện.

+ Hiểu được cấu tạo hộp chạy dao máy tiện.

+ Tìm hiểu được kết cấu các vị trí ổ đỡ, bánh răng di trượt.

#### <span id="page-32-2"></span>*3.2.2. Khi không sử dụng mô phỏng*

Khi không sử dụng mô phỏng, giảng dạy bằng hình ảnh như hình 3.22, và phải giải thích trên hình để người học khó nắm bắt được các yêu cầu như trên mục giả thiết.

Tìm hiểu cấu tạo hộ tốc độ thông qua bản vẽ như hình 3.23

Với cách chỉ sử dụng hình vẽ, để giải thích cho người học thì việc hiểu được sâu hộp tốc độ máy tiện là một việc rất khó khăn, vì bản vẽ phức tạp và số lượng hình vẽ lớn, hình vẽ phân tán, và là bản vẽ 2D, do vậy việc giải thích đòi hỏi sự tỷ mỷ cũng như yêu cầu một khả năng tưởng tượng tốt của người học. Như vậy cần có một hình ảnh trực quan sinh động và có thể tạo các hình động để có thể cho người dạy cũng như người học dễ dàng hiểu rõ cấu tạo cũng như nguyên lý hoạt động của máy.

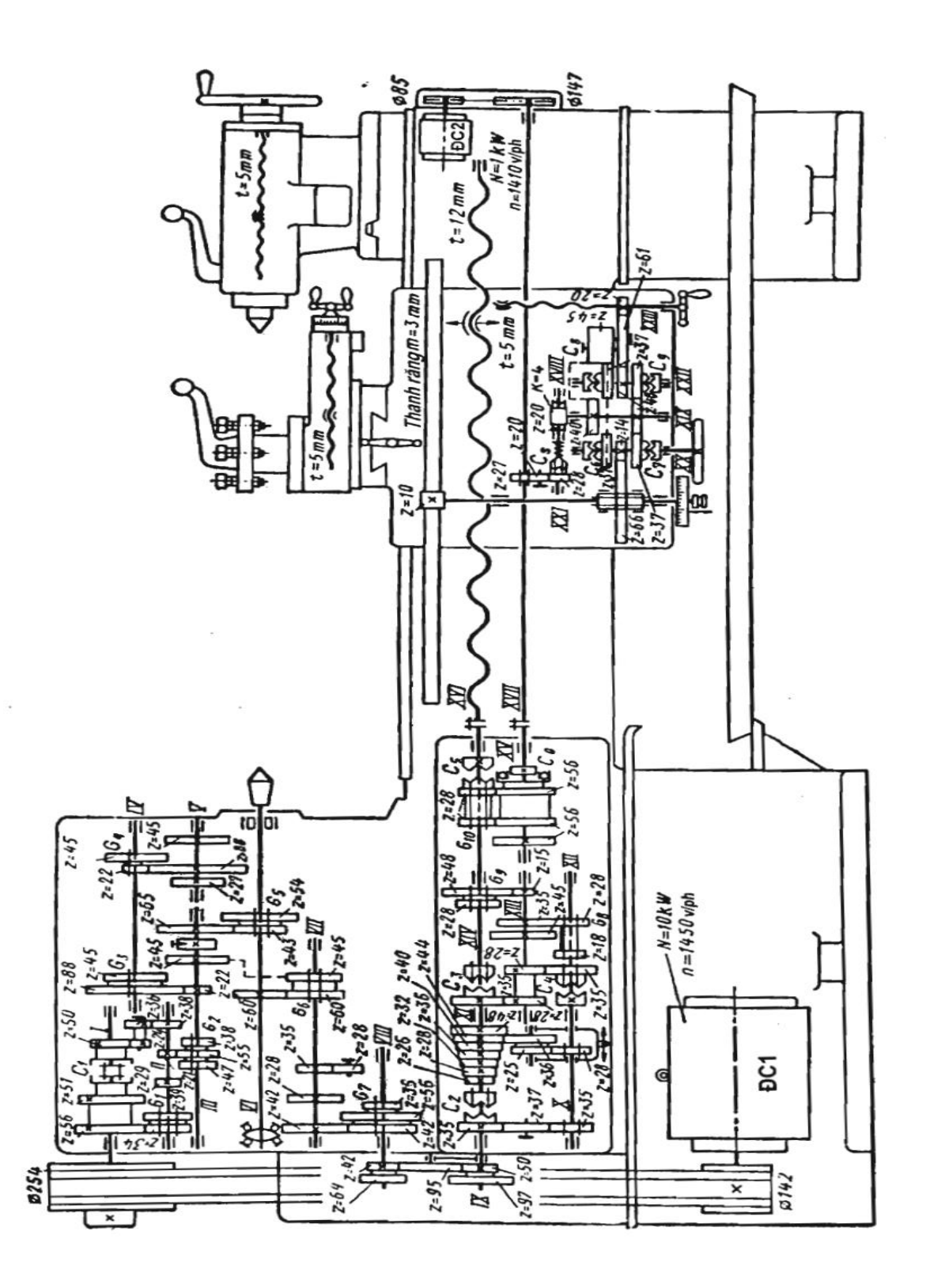

*Hình 3.22. Sơ đồ cấu tạo máy tiện*

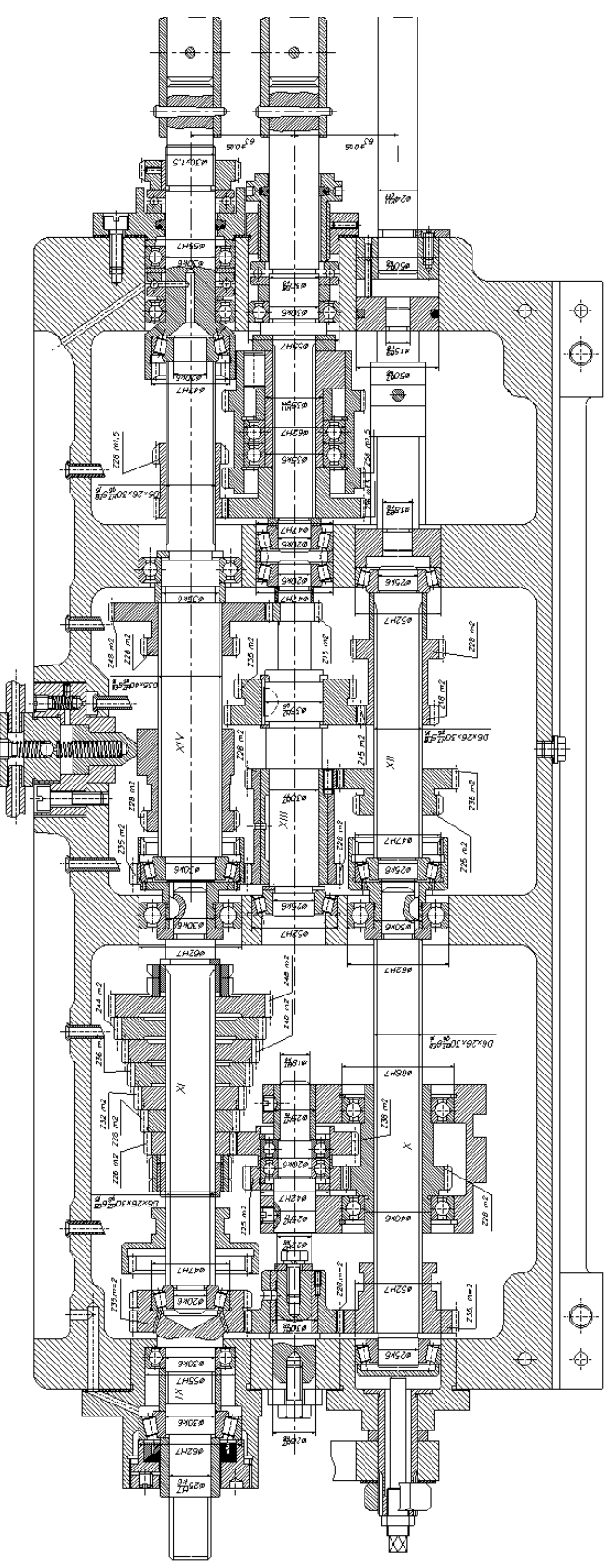

Hình 3.23. Kết cấu máy tiện

#### <span id="page-35-0"></span>*3.3.3. Sử dụng phương pháp mô phỏng*

Mọi yêu cầu sẽ được giải thích trên mô hình mô phỏng video, trên mô hình người học sẽ được xem sự ăn khớp của các bánh răng để từ đó thấy được sự thay đổi các cấp tốc độ, xem được cấu tạo của bánh răng cũng như trục … xem được bánh răng di trượt từ đó hiểu được quá trình chạy dao (hình 3.24, hình 3.25)

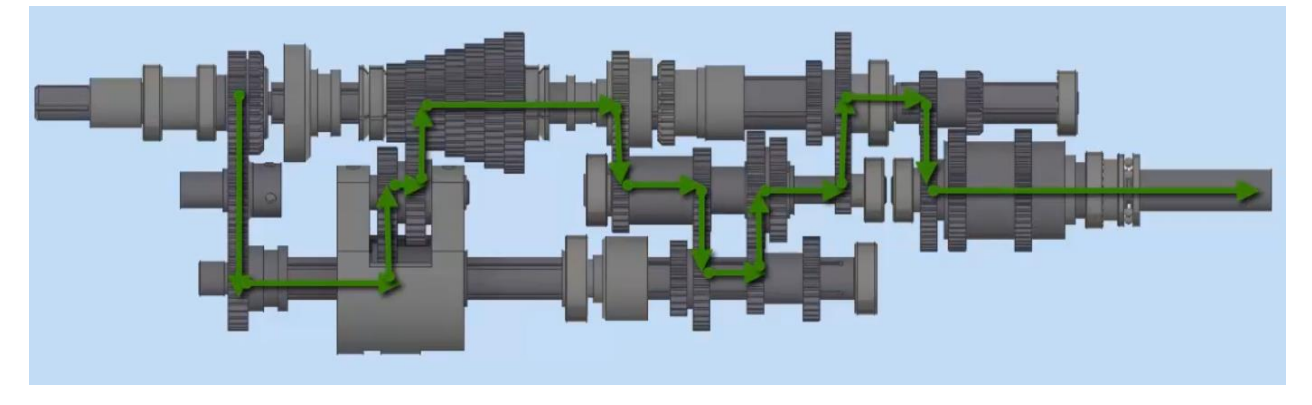

*Hình 3.24. Một hoạt cảnh trong video mô phỏng nguyên lý hộp chạy dao máy tiện*

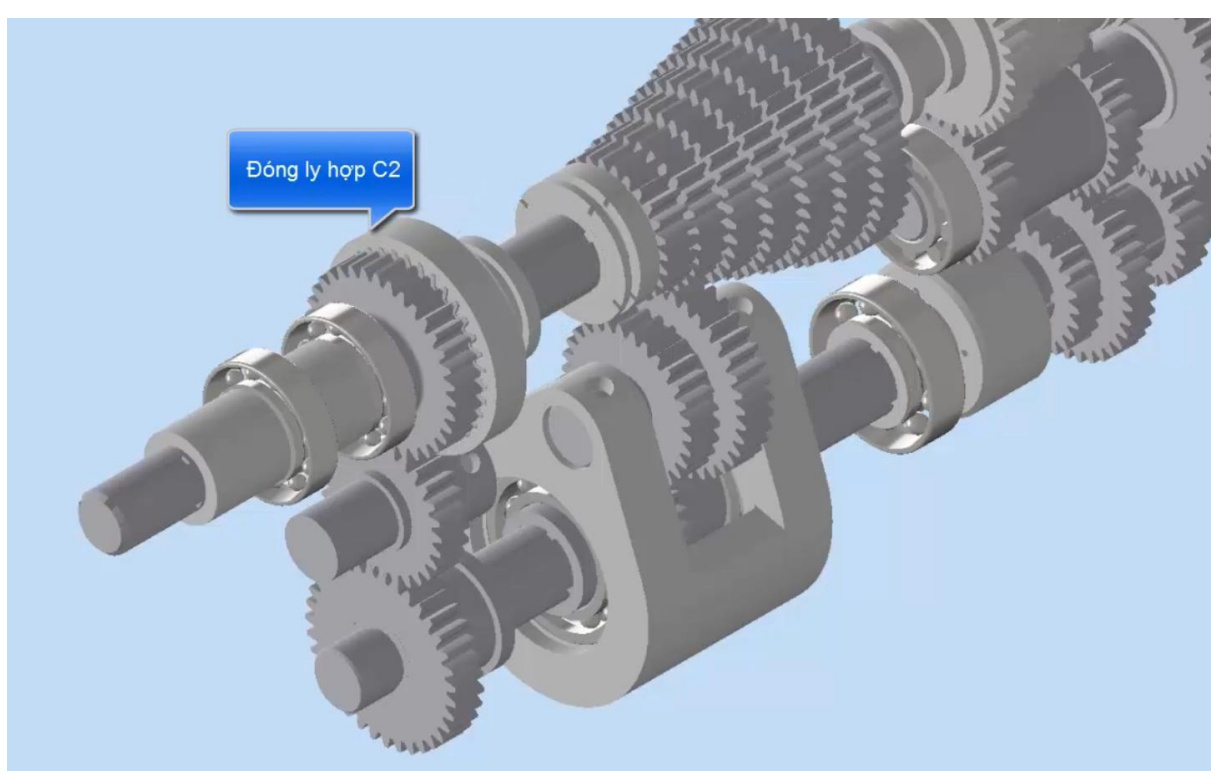

*Hình 3.25. Một hoạt cảnh trong video mô phỏng nguyên lý hộp chạy dao máy tiện*

# <span id="page-36-0"></span> **KẾT LUẬN VÀ KIẾN NGHỊ**

Đề tài đã mô hình hóa được các chi tiết hộp chạy dao máy tiện, mô phỏng nguyên lý hoạt động của hộp chạy dao, từ đó tạo tài liệu để thực hiện giảng dạy theo phương pháp mô phỏng giúp người học nhanh chóng tiếp thu được kiến thức, đồng thời sẽ giúp dễ hình dung và nhớ lâu các kiến thức đã học được.

Đề tài cũng đưa ra một quy trình để xây dựng các bài giảng theo phương pháp giảng dạy mô hình hóa, để từ đó có thể xây dựng nhiều hơn nữa các tài liệu tương tự.

Hạn chế của đề tài là thời gian có hạn nên tính tỷ mỉ với các chi tiết chưa thực sự chính xác, mô hình chưa có được tính tương tác nên hiệu quả còn chưa cao.

# **TÀI LIỆU THAM KHẢO**

- <span id="page-37-0"></span>[1] PGS.TS Phạm Văn Hùng, PGS.TS Nguyễn Phương, Cơ sở máy công cụ, NXB Khoa học kỹ thuật, 2007.
- [2] B. J, Teaching for Quality Learning At University, Berkshire: England, 2003.
- [3] N. A. Tuấn, Thiết kế máy công cụ, NXB Khoa học kỹ thuật, 2007.
- [4] Bonwell C. C, Eison J. A, "Active Learning: Creating Excitement in the Classroom, ASHE - ERIC Higher Education Report 1," George Washington University School of Education and Human Development, Washington, 1991.
- [5] Nguyễn Thành Hải, Phùng Thúy Phượng, Đồng Thị Bích Thủy, "Giới thiệu một số phương pháp dạy học cải tiến giúp sinh viên học tập chủ động và trả nghiệm đạt chuẩn đầu ra theo CDIO," in *Hội thảo CDIO 2010 Đại học quốc gia Hồ Chí Minh*, Hồ Chí Minh, 2010.
- [6] N. T. Thành, "Phương pháp mô phỏng trong dạy học các chuyên ngành kỹ thuật," *Tạp chí phát triển Khoa học và Công nghệ,* pp. 114 - 125, 2008.
- [7] N. T. Thành, "Tìm hiểu phương pháp mô phỏng thiết kế bài giảng điện tử," *Tại chí Bưu chính viện thông,* 2003.
- [8] Đ. T. Trung, Catia phân tích ứng suất và biến dạng, Hồ Chí Minh: NXB Đại học quốc gia Hồ Chí Minh, 2010.
- [9] Ming Cleu, Albin Thmas, Krishna Kolan, NX 9.0 for Engineering Design, Siemens group, 2010.
- [10] D. systerm, Document of Soldworks, Dassault group, 2010.
- [11] PGS.TS An Hiệp, PGS.TS Trần Vĩnh Hưng, Nguyễn Văn Thiệp, Thiết kế chi tiết máy trên máy tính, NXB Giao thông vận tải, 2006.